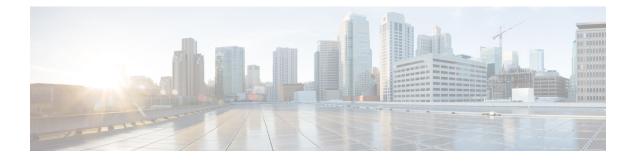

# **Multicast Routing Forwarding Commands**

- accounting per-prefix, on page 3
- address-family (multicast), on page 5
- clear mfib counter, on page 8
- clear mfib database, on page 9
- clear mfib platform, on page 10
- disable (multicast), on page 12
- enable (multicast), on page 14
- forwarding-latency, on page 16
- hw-module route-stats , on page 17
- interface-inheritance disable, on page 19
- interface all enable, on page 21
- interface (multicast), on page 23
- log-traps, on page 25
- maximum disable, on page 26
- mdt data ingress replication, on page 27
- mdt default ingress replication, on page 28
- mdt partitioned ingress replication, on page 29
- migration route-policy, on page 30
- multicast-routing, on page 31
- multipath, on page 32
- nsf (multicast) , on page 34
- oom-handling, on page 36
- rate-per-route, on page 37
- route-policy, on page 38
- shared-tree-prune delay, on page 39
- show mfib connections, on page 40
- show mfib counter, on page 42
- show mfib encap-info, on page 44
- show mfib interface, on page 45
- show mfib nsf, on page 47
- show mfib platform route, on page 49
- show mfib route, on page 53
- show mfib table-info, on page 55

- show mrib client, on page 57
- show mrib mpls forwarding, on page 60
- show mrib mpls route, on page 62
- show mrib nsf, on page 63
- show mrib nsr end, on page 65
- show mrib route-collapse, on page 67
- show mrib route, on page 69
- show mrib route outgoing-interface, on page 71
- show mrib table-info, on page 73
- show mrib tlc, on page 75
- show mrib vrf vrf\_name route, on page 76
- source-tree-prune-delay, on page 77
- static-rpf, on page 78
- suppress-pim-data-signaling, on page 80
- suppress-shared-tree-join, on page 81
- unicast-reachability, on page 82
- vrf (multicast), on page 83

#### accounting per-prefix

To enable accounting for multicast routing, use the **accounting per-prefix** command in the appropriate configuration mode. To return to the default behavior, use the **no** form of this command.

accounting per-prefix no accounting per-prefix

| Syntax Description | This command | has no | keywords | s or arguments. |
|--------------------|--------------|--------|----------|-----------------|
|--------------------|--------------|--------|----------|-----------------|

**Command Default** This feature is disabled by default.

**Command Modes** Multicast routing configuration

Multicast routing address family IPv4 configuration

Multicast VRF configuration

| Command History | Release | Modification |
|-----------------|---------|--------------|
|                 |         |              |

Release 7.0.12 This command was introduced.

# **Usage Guidelines** The **accounting per-prefix** command is used to enable per-prefix counters only in hardware. Cisco IOS XR Software counters are always present. When enabled, (S,G) routes are assigned a single forwarding counter. (\*,G) routes will not be assigned a counter.

There are a limited number of counters on all nodes. When a command is enabled, counters are assigned to routes only if they are available.

To display packet statistics, use the **show mfib route statistics** command. These commands display N/A for counters when there are no hardware statistics available or when the **accounting per-prefix** command is disabled.

Multicast route statistics is not supported.

If there are limited number of counters available and you want to enable counters on particular prefixes for troubleshooting purposes, you can configure **hw-module route-stats** to enable accounting for multicast routing for a limited number of routes.

For more information, see the hw-module route-stats, on page 17 command to configure a filter to choose which (S.G) routes will have statistics enabled.

 
 Task ID
 Task ID
 Operations

 multicast
 read, write

**Examples** 

The following example shows how to enable accounting for multicast routing:

Router(config) # multicast-routing Router(config-mcast)# accounting per-prefix

#### ሳ ሆ R

| Related Commands | Command                            | Description                                                                 |
|------------------|------------------------------------|-----------------------------------------------------------------------------|
|                  | show mfib route, on page 53        | Displays route entries in the Multicast Forwarding Information Base (MFIB). |
|                  | hw-module route-stats , on page 17 | To configure multicast per-route statistics.                                |

### address-family (multicast)

To display available IP prefixes to enable multicast routing and forwarding on all router interfaces, use the **address-family** command in multicast-routing configuration mode or multicast VRF configuration submode. To disable use of an IP address prefix for routing, use the **no** form of this command.

address-family [vrf vrf-name] {ipv4 | ipv6} no address-family [vrf vrf-name] {ipv4 | ipv6}

| Syntax Description | vrf vrf-name                                   | (Optional) Specifies a VPN routing and forwarding (VRF) instance.                                                                                                    | -                      |
|--------------------|------------------------------------------------|----------------------------------------------------------------------------------------------------|------------------------|
|                    | ipv4                                           | Specifies IPv4 address prefixes.                                                                                                    | -                      |
|                    | ipv6                                           | Specifies IPv6 address prefixes.                                                                                                    | -                      |
| Command Default    | No default beh                                 | navior or values                                                                                                    | -                      |
| Command Modes      | Multicast routi                                | ing configuration                                                                                                    |                        |
|                    | Multicast VRF                                  | <sup>7</sup> configuration                                                                                                    |                        |
| Command History    | Release                                        | Modification                                                                                                    |                        |
|                    | Release 7.0.12                                 | 2 This command was introduced.                                                                                                    |                        |
| Usage Guidelines   | configuration s<br>on which keyv               | ess-family command either from multicast routing configuration mod<br>sub to enter either the multicast IPv4 or IPv6 address family configurat<br>word was chosen. Use the <b>address-family</b> command with the multicast<br>o start the following multicast processes: | ion submode, depending |
|                    | <ul> <li>Multicast</li> </ul>                  | Routing Information Base (MRIB)                                                                                                    |                        |
|                    | <ul> <li>Multicast</li> </ul>                  | Forwarding Engine (MFWD)                                                                                                    |                        |
|                    | Protocol                                       | Independent Multicast Sparse mode (PIM-SM)                                                                                                    |                        |
|                    | • Internet C                                   | Group Management Protocol (IGMP)                                                                                                    |                        |
|                    | <ul> <li>Multicast</li> </ul>                  | Listener Discovery Protocol (MLD)                                                                                                    |                        |
|                    |                                                | st services start automatically when the multicast PIE is installed, with<br>required. The following multicast services are started automatically:                                                                                                    | out any explicit       |
|                    | <ul><li>Multicast</li><li>Protocol 1</li></ul> | Routing Information Base (MRIB)<br>Forwarding Engine (MFWD)<br>Independent Multicast Sparse mode (PIM-SM)<br>Group Management Protocol (IGMP)                                                                                                    |                        |
|                    |                                                | st services require explicit configuration before they start. For exampl<br>very Protocol (MSDP) process, you must enter the <b>router msdp</b> com                                                                                                    |                        |

To enable multicast routing and protocols on interfaces, you must explicitly enable the interfaces using the **interface** command in multicast routing configuration mode. This action can be performed on individual interfaces or by configuring a wildcard interface using the **alias** command.

To enable multicast routing on all interfaces, use the **interface all enable** command in multicast routing configuration mode. For any interface to be fully enabled for multicast routing, it must be enabled specifically (or configured through the **interface all enable** command for all interfaces) in multicast routing configuration mode, and it must not be disabled in the PIM and IGMP configuration modes.

**Note** The **enable** and **disable** keywords available under the IGMP and PIM interface configuration modes have no effect unless the interface is enabled in multicast routing configuration mode—either by default or by explicit interface configuration.

To allow multicast forwarding functionality, while turning multicast routing functionality off, interface-inheritance disable, on page 19command on a per interface or **interface all enable** basis in PIM or IGMP configuration mode.

#### Task ID Task ID Operations

multicast read, write

#### **Examples**

This example shows how to enter IPv4 and IPv6 multicast routing configuration mode:

```
Router(config)# multicast-routing
Router(config-mcast)# address-family ipv4
Router(config-mcast-default-ipv4)#
```

```
Router(config-mcast)# address-family ipv6
Router(config-mcast-default-ipv6)#
```

This example shows how to enter IPv4 and IPv6 VRF multicast routing configuration submode:

```
Router(config)# multicast-routing
Router(config-mcast)# vrf vrf-name address-family ipv4
Router(config-mcast-vrf-name-ipv4)#
```

Router(config-mcast) # vrf vrf-name address-family ipv6

| Related Commands | Command                                   | Description                                                                  |
|------------------|-------------------------------------------|------------------------------------------------------------------------------|
|                  | alias                                     | Creates a command alias.                                                     |
|                  | interface all enable, on page 21          | Enables multicast routing and forwarding on all new and existing interfaces. |
|                  | interface all disable                     | Disables PIM processing on all new and existing interfaces.                  |
|                  | interface-inheritance disable, on page 19 | Separates the disabling of multicast routing and forwarding.                 |

| Command                           | Description                                |
|-----------------------------------|--------------------------------------------|
| interface (multicast), on page 23 | Configures multicast interface properties. |

I

### clear mfib counter

To clear Multicast Forwarding Information Base (MFIB) route software counters, use the **clear mfib counter** command in the appropriate mode.

clear mfib [vrf vrf-name] ipv4 counter [group-addresssource-address] [location {node-id | all}]

| ipv4       (Optional) Specifies IPv4 address prefixes.         group-address       (Optional) IP address of the multicast group.         source-address       (Optional) IP address of the source of the multicast route.         location node-id       (Optional) Clears route packet counters from the designated nod all         The all keyword clears route packet counters on all nodes         Command Default       IPv4 addressing is the default.         Command Modes       EXEC         Command History       Release Modification         Release 7.0.12       This command was introduced.         Usage Guidelines       This command only clears MFIB route packet software counters.         Task ID       Task ID       Operations         multicast read, write       Tead, write                                                                                                    |                    |                                |                                                                   |
|----------------------------------------------------------------------------------------------------|--------------------|--------------------------------|-------------------------------------------------------------------|
| group-address       (Optional) IP address of the multicast group.         source-address       (Optional) IP address of the source of the multicast route.         location node-id       (Optional) Clears route packet counters from the designated nod         all       The all keyword clears route packet counters on all nodes         Command Default       IPv4 addressing is the default.         Command Modes       EXEC         Command History       Release         Modification       Release 7.0.12         Release 7.0.12       This command was introduced.         Usage Guidelines       This command only clears MFIB route packet software counters.         Task ID       Task ID       Operations         multicast read, write       Foundation                                                                                                    | Syntax Description | vrf vrf-name                   | (Optional) Specifies a VPN routing and forwarding (VRF) instance. |
| source-address       (Optional) IP address of the source of the multicast route.         location node-id       (Optional) Clears route packet counters from the designated nod         all       The all keyword clears route packet counters on all nodes         Command Default       IPv4 addressing is the default.         Command Modes       EXEC         Command History       Release         Modification       Release 7.0.12         This command only clears MFIB route packet software counters.         Task ID       Task ID         Task ID       Task ID         Task ID       Task ID         Task ID       Task ID                                                                                                    |                    | ipv4                           | (Optional) Specifies IPv4 address prefixes.                       |
| Image: Construction of the construction of the construc |                    | group-address                  | (Optional) IP address of the multicast group.                     |
| all     The all keyword clears route packet counters on all nodes       Command Default     IPv4 addressing is the default.       Command Modes     EXEC       Command History     Release       Release 7.0.12     This command was introduced.       Usage Guidelines     Note       Task ID     Task ID       Operations     multicast read, write                                                                                                    |                    | source-address                 | (Optional) IP address of the source of the multicast route.       |
| Command Default       IPv4 addressing is the default.         Command Modes       EXEC         Command History       Release Modification<br>Release 7.0.12 This command was introduced.         Usage Guidelines       Note         Note       This command only clears MFIB route packet software counters.         Task ID       Task ID Operations<br>multicast read,<br>write                                                                                                    |                    | location node-id               | (Optional) Clears route packet counters from the designated node. |
| Command Modes       EXEC         Command History       Release       Modification         Release 7.0.12       This command was introduced.         Usage Guidelines       Note         Note       This command only clears MFIB route packet software counters.         Task ID       Task ID         Operations       multicast read, write                                                                                                    |                    | all                            | The <b>all</b> keyword clears route packet counters on all nodes  |
| Command History       Release       Modification         Release 7.0.12       This command was introduced.         Usage Guidelines       Note       This command only clears MFIB route packet software counters.         Task ID       Task ID       Operations         multicast       read,<br>write                                                                                                    | Command Default    | IPv4 addressing is             | the default.                                                      |
| Release 7.0.12 This command was introduced.         Usage Guidelines         Note         This command only clears MFIB route packet software counters.         Task ID         Task ID         Operations         multicast read,<br>write                                                                                                    | Command Modes      | EXEC                           |                                                                   |
| Usage Guidelines Note This command only clears MFIB route packet software counters.          Task ID       Operations         multicast       read, write                                                                                                    | Command History    | l History Release Modification |                                                                   |
| Note       This command only clears MFIB route packet software counters.         Task ID       Task ID       Operations<br>multicast read,<br>write                                                                                                    |                    | Release 7.0.12 T               | his command was introduced.                                       |
| multicast read,<br>write                                                                                                    | •                  | <b>ote</b> This comman         | d only clears MFIB route packet software counters.                |
| write                                                                                                    | Task ID            | Task ID Operatio               | ns                                                                |
| <b>Examples</b> The following example shows how to clear MFIB software counters on all nodes:                                                                                                    |                    |                                |                                                                   |
| The tono mill chample ono no non to creat the D software counters on an notes.                                                                                                    | Examples           | The following exa              | mple shows how to clear MFIB software counters on all nodes:      |
| Router# clear mfib counter location all                                                                                                    |                    | Router# <b>clear m</b>         | Fib counter location all                                          |

### clear mfib database

To clear the Multicast Forwarding Information Base (MFIB) database, use the **clear mfib database** command in the appropriate mode.

clear mfib [ipv4 | ipv6] database [location {node-id | all}]

| Syntax Description | ipv4                                      | (Optional) Specifies IPv4 address prefixes.                                                                                                    |  |  |
|--------------------|-------------------------------------------|----------------------------------------------------------------------------------------------------|--|--|
|                    | location node-id                          | (Optional) Clears global resource counters from the designated node.                                                                                                    |  |  |
|                    | all                                       | The <b>all</b> keyword clears all global resource counters.                                                                                                    |  |  |
| Command Default    | IPv4 addressing is                        | the default.                                                                                                    |  |  |
| Command Modes      | EXEC                                      |                                                                                                    |  |  |
| Command History    | Release Mo                                | odification                                                                                                    |  |  |
|                    | Release 7.0.12 Th                         | his command was introduced.                                                                                                    |  |  |
| Usage Guidelines   | No specific guideli                       | nes impact the use of this command.                                                                                                    |  |  |
| Task ID            | Task ID Operatio                          | ns and a second second s |  |  |
|                    | multicast read, wri                       | te, execute                                                                                                    |  |  |
| Examples           | The following exar<br>database on all nod | mple shows how to clear the Multicast Forwarding Information Base (MFIB)<br>les:                                                                                                    |  |  |
|                    | RP/0/# <b>clear mfi</b>                   | b database location all                                                                                                    |  |  |

# clear mfib platform

To clear Multicast Forwarding Information Base (MFIB) route hardware packet counters, use the **clear mfib platform** command in the appropriate mode.

|                    | <b>clear mfib</b> [ <b>v</b> ;<br>source-address] | rf vrf-name ] [ipv4   ipv6 ] platform route statsistics [group-address<br>[location {node-id   all }]                                           |
|--------------------|---------------------------------------------------|----------------------------------------------------------------------------------------------------|
| Syntax Description | vrf vrf-name                                      | (Optional) Specifies a VPN routing and forwarding (VRF) instance.                                                                               |
|                    | ipv4                                              | Specifies IPv4 address prefixes.                                                                                                    |
|                    | ipv6                                              | Specifies IPv6 address prefixes.                                                                                                    |
|                    | group-address                                     | (Optional) IP address of the multicast group.                                                                                                   |
|                    | source-address                                    | (Optional) IP address of the source of the multicast route.                                                                                     |
|                    | location node-id                                  | (Optional) Clears route packet counters from the designated node.                                                                               |
|                    | all                                               | The <b>all</b> keyword clears route packet counters on all nodes                                                                                |
| Command Default    | IPv4 addressing is                                | the default.                                                                                                    |
| Command Modes      | EXEC                                              |                                                                                                    |
| Command History    | Release Mo                                        | dification                                                                                                    |
|                    | Release 7.3.1 Thi                                 | is command was introduced.                                                                                                    |
| Usage Guidelines   |                                                   |                                                                                                    |
|                    | -                                                 | ess statistics of a route, you can get the stats-ole location for a specified route using the show etail command.                               |
|                    |                                                   | is a counter that is programmed on one of the line cards in the system for a particular route. This report ingress statistics for the route.    |
|                    |                                                   | know the stats-ole location, you can use the option location all instead, which helps to find tats-ole location and clear the ingress counters. |
| Task ID            | Task ID Operatio                                  | ns                                                                                                    |
|                    | multicast read,<br>write                          |                                                                                                    |

#### **Examples** The follow

The following example shows how to clear the ingress statistics for a route if stats-ole location is known:

Router# clear mfib platform route statistics location 0/11/CPU0

I

# disable (multicast)

To disable multicast routing and forwarding on an interface, use the **disable** command in the appropriate configuration mode. To return to the default behavior, use the **no** form of this command.

|                    | disable<br>no disable                                                                                                    |  |
|--------------------|----------------------------------------------------------------------------------------------------|--|
| Syntax Description | This command has no keywords or arguments.                                                                                                    |  |
| Command Default    | Multicast routing and forwarding settings are inherited from the global <b>interface enable all</b> command. Otherwise, multicast routing and forwarding is disabled.                                                                                      |  |
| Command Modes      | Multicast routing interface configuration                                                                                                    |  |
|                    | Multicast routing VRF interface configuration                                                                                                    |  |
| Command History    | Release Modification                                                                                                    |  |
|                    | Release 7.0.12 This command was introduced.                                                                                                    |  |
| Usage Guidelines   | The <b>disable</b> command modifies the behavior of a specific interface to disabled. This command is useful if you want to disable multicast routing on specific interfaces, but leave it enabled on all remaining interfaces.                            |  |
|                    | The following guidelines apply when the <b>enable</b> and <b>disable</b> commands (and the <b>no</b> forms) are used in conjunction with the <b>interface all enable</b> command:                                                                          |  |
|                    | <ul> <li>If the interface all enable command is configured:</li> <li>The enable and no forms of the command have no additional effect on a specific interface.</li> <li>The disable command disables multicast routing on a specific interface.</li> </ul> |  |
|                    |                                                                                                    |  |
|                    |                                                                                                    |  |
|                    | • The <b>no disable</b> command enables a previously disabled interface.                                                                                                    |  |
|                    | • If the interface all enable command is not configured:                                                                                                    |  |
|                    | • The <b>enable</b> command enables multicast routing on a specific interface.                                                                                                    |  |
|                    | • The <b>no enable</b> command enables the previously disabled interface.                                                                                                    |  |
|                    | • The <b>disable</b> and <b>no</b> forms of the command have no additional effect on a specific interface.                                                                                                    |  |
| Task ID            | Task ID Operations                                                                                                    |  |
|                    | multicast read,<br>write                                                                                                    |  |
| Examples           | The following example shows how to enable multicast routing on all interfaces and disable the feature only on GigabitEthernet interface $0/1/0/0$ :                                                                                                    |  |

```
Router(config)# multicast-routing
Router(config-mcast)# interface all enable
Router(config-mcast-default-ipv4)# interface HundredGigE 0/0/0/24
Router(config-mcast-default-ipv4-if)# disable
```

#### Related Commands Comma

| Command                          | Description                                                                  |
|----------------------------------|------------------------------------------------------------------------------|
| enable (multicast), on page 14   | Enables multicast routing and forwarding on an interface.                    |
| interface all enable, on page 21 | Enables multicast routing and forwarding on all new and existing interfaces. |

# enable (multicast)

To enable multicast routing and forwarding on an interface, use the **enable** command in the appropriate configuration mode. To return to the default behavior, use the **no** form of this command.

|                    | enable                                                                                                    |
|--------------------|----------------------------------------------------------------------------------------------------|
|                    | no enable                                                                                                    |
| Syntax Description | This command has no keywords or arguments.                                                                                                    |
| Command Default    | Multicast routing and forwarding settings are inherited from the global <b>interface enable all</b> command. Otherwise, multicast routing and forwarding is disabled.                                                         |
| Command Modes      | Multicast routing interface configuration                                                                                                    |
|                    | Multicast routing VRF interface configuration                                                                                                    |
| Command History    | Release Modification                                                                                                    |
|                    | Release 7.0.12 This command was introduced.                                                                                                    |
| Usage Guidelines   | The <b>enable</b> command modifies the behavior of a specific interface to enabled. This command is useful if you want to enable multicast routing on specific interfaces, but leave it disabled on all remaining interfaces. |
|                    | The following guidelines apply when the <b>enable</b> and <b>disable</b> commands (and the <b>no</b> forms) are used in conjunction with the <b>interface all enable</b> command:                                             |
|                    | • If the <b>interface all enable</b> command is configured:                                                                                                    |
|                    | • The enable and no forms of the command have no additional effect on a specific interface.                                                                                                    |
|                    | • The <b>disable</b> command disables multicast routing on a specific interface.                                                                                                    |
|                    | • The <b>no disable</b> command enables a previously disabled interface.                                                                                                    |
|                    | • If the <b>interface all enable</b> command is not configured:                                                                                                    |
|                    | • The <b>enable</b> command enables multicast routing on a specific interface.                                                                                                    |
|                    | • The <b>no enable</b> command enables a previously enabled interface.                                                                                                    |
|                    | • The <b>disable</b> and <b>no</b> forms of the command have no additional effect on a specific interface.                                                                                                    |
| Task ID            | Task ID Operations                                                                                                    |
|                    | multicast read,                                                                                                    |
|                    | write                                                                                                    |
| Examples           | The following example shows how to enable multicast routing on a specific interface only:                                                                                                    |

Router(config)# multicast-routing
Router(config-mcast)# interface HundredGigE 0/0/0/24
Router(config-mcast-default-ipv4-if)# enable

| Related Commands | Command                          | Description                                                                  |  |
|------------------|----------------------------------|------------------------------------------------------------------------------|--|
|                  | disable (multicast), on page 12  | Disables multicast routing and forwarding on an interface.                   |  |
|                  | interface all enable, on page 21 | Enables multicast routing and forwarding on all new and existing interfaces. |  |

# forwarding-latency

To delay traffic being forwarded on a route, use the **forwarding-latency** command. To return to the default behavior, use the **no** form of this command.

forwarding-latency [delay milliseconds] no forwarding-latency

| Syntax Description | <b>delay</b> <i>milliseconds</i> (Optional) Specifies the delay time in miliseconds. Range is 5 - 500.                                                                                                    |
|--------------------|----------------------------------------------------------------------------------------------------|
| Command Default    | The default delay time is 30 milliseconds.                                                                                                    |
| Command Modes      | Multicast routing configuration                                                                                                    |
|                    | IPv4 and IPv6 multicast routing configuration                                                                                                    |
| Command History    | Release Modification                                                                                                    |
|                    | Release 7.0.12 This command was introduced.                                                                                                    |
| Usage Guidelines   | Use the <b>forwarding-latency</b> command when you expect a receiver to leave and rejoin the same multicast group within a very short period such as 20 or 30 milliseconds. The delay may be required to provide the router sufficient time to update its Multicast Forwarding Information Base (MFIB) table.  |
|                    | When the <b>forwarding-latency</b> command is enabled, each interface is allocated a separate table lookup unit (TLU) block in the output interface list (olist), thereby increasing TLU hardware resource usage, and, for this reason, it should be used with caution when many multicast routes are present. |
|                    | When the <b>forwarding-latency</b> command is disabled, up to three interfaces may share a single TLU block in the olist.                                                                                                    |
| Task ID            | Task ID Operations                                                                                                    |
|                    | multicast read,<br>write                                                                                                    |
| Examples           | The following example shows how to delay traffic from being forwarded for 120 milliseconds:                                                                                                    |
|                    | <pre>RP/0/# configure RP/0/(config)# multicast-routing RP/0/# forwarding-latency delay 120</pre>                                                                                                    |

#### hw-module route-stats

To configure multicast per-route statistics, use the **hw-module route-stats** command in the appropriate configuration mode. To return to the default behavior, use the **no** form of this command.

**hw-module route-stats l3mcast** [vrf *vrf-name*] {**ipv4** | **ipv6**} *access-list* 

| Syntax Description | <b>vrf</b> <i>vrf-name</i> (Optional) Specifies a VPN routing and forwarding (VRF) instance.                                                                                                    |  |  |
|--------------------|----------------------------------------------------------------------------------------------------|--|--|
|                    | ipv4 access-list (Optional) Specifies IPv4 access-list.                                                                                                    |  |  |
|                    | ipv6 access-list (Optional) Specifies IPv6 access-list.                                                                                                    |  |  |
| Command Default    | This feature is disabled by default.                                                                                                    |  |  |
| Command Modes      | Global configuration                                                                                                    |  |  |
| Command History    | Release Modification                                                                                                    |  |  |
|                    | Release 7.0.12 This command was introduced.                                                                                                    |  |  |
| Usage Guidelines   | You need to configure <b>accounting-per-prefix</b> under multicast-routing mode to enable accounting for the routes. If the number of multicast routes exceeds the available statistics, for troubleshooting purposes, you can use the <b>hw-module route-stats</b> command to apply a filter on which specific (S,G) routes will have allocated statistics counters. |  |  |
|                    | (S,G) routes that match the access-list used in the configuration will have statistics enabled, and other routes will not. There is no need to reload the router or reload the line card for the filter to take effect.                                                                                                    |  |  |
|                    | To reassign statistics to different (S,G) you need to remove the <b>accounting-per-prefix</b> and <b>hw-module route-stats</b> configurations, modify the access-list and reapply the configuration again.                                                                                                    |  |  |
|                    |                                                                                                    |  |  |
|                    | <b>Note</b> The <b>hw-module route-stats</b> command should only be used in conjunction with the <b>accounting-per-prefix</b> configuration.                                                                                                    |  |  |
| Task ID            | Task ID Operations                                                                                                    |  |  |
|                    | multicast read,<br>write                                                                                                    |  |  |
| Examples           | The following example shows how to enable accounting for multicast routing:                                                                                                    |  |  |
|                    | Router(config)# ipv4 <b>access-list mcast-counter</b><br>Router(config-acl)# <b>10 permit ipv4 host 10.1.1.2 host 224.2.151.1</b>                                                                                                    |  |  |

I

Router (config-acl) #exit Router(config)# hw-module route-stats l3mcast vrf default ipv4 mcast-counter

| Related Commands Com | mand |
|----------------------|------|
|----------------------|------|

| ands | Command                          | Description                               |
|------|----------------------------------|-------------------------------------------|
|      | accounting per-prefix, on page 3 | Enables accounting for multicast routing. |

#### interface-inheritance disable

To separate PIM and IGMP routing from multicast forwarding on all interfaces, use the **interface-inheritance disable** command under multicast routing address-family IPv4 submode. To restore the default functionality, use the **no** form of the command.

interface-inheritance disable no interface-inheritance disable

| Syntax Description | This command has no | keywords or | arguments. |
|--------------------|---------------------|-------------|------------|
|--------------------|---------------------|-------------|------------|

**Command Default** This feature is not enabled by default.

Command Modes Multicast routing configuration

Address- family IPv4 configuration

Command History Release Modification

Release 7.0.12 This command was introduced.

Usage Guidelines Use of the interface-inheritance disable command together with the interface *type interface-path-id* or interface all enable command under multicast routing address-family IPv4 submode separates PIM and IGMP routing functionality from multicast forwarding on specified interfaces. You can nonetheless enable multicast routing functionality explicitly under PIM or IGMP routing configuration mode for individual interfaces.

**Note** Although you can explicitly configure multicast routing functionality on individual interfaces, you cannot explicitly disable the functionality. You can only disable the functionality on all interfaces.

Used from the address-family ipv4 configuration submode, it prevents IGMP and PIM from inheriting the multicast-routing interface configuration.

 
 Task ID
 Task ID
 Operations

 multicast
 read, write

Examples

The following configuration disables PIM and IGMP routing functionality on all the interfaces using the **interface-inheritance disable** command, but multicast forwarding is still enabled on all the interfaces in the example, based on use of the keywords **interface all enable**.

PIM is enabled on *Loopback 0* based on its explicit configuration ( **interface** *Loopback0* **enable** ) under router pim configuration mode.

IGMP protocol is enabled on GigabitEthernet0/6/0/3, because it too has been configured explicitly under router igmp configuration mode ( **interface** *GigabitEthernet0/6/0/3* **router enable** ):

RP/0/(config)# multicast-routing RP/0/(config-mcast)# address-family ipv4 RP/0/(config-mcast-default-ipv4)# interface-inheritance disable RP/0/(config-mcast-default-ipv4)# interface loopback 1 enable

RP/0/(config-mcast-default-ipv4)# show run router pim

With the **interface-inheritance disable** command in use, IGMP and PIM configuration are enabled in the protocol configuration as follows:

```
router igmp
interface loopback 0
router enable
router pim
interface loopback 0
enable
router pim vrf default address-family ipv4
interface Loopback0
enable
RP/0/(config-mcast-default-ipv4)# show run router igmp
vrf default
interface GigabitEthernet0/6/0/3
router enable
```

#### interface all enable

To enable multicast routing and forwarding on all new and existing interfaces, use the **interface all enable** command in the appropriate configuration mode. To return to the default behavior, use the **no** form of this command.

interface all enable no interface all enable

**Syntax Description** This command has no keywords or arguments.

**Command Default** Multicast routing and forwarding is disabled by default.

Command Modes Multicast routing configuration

Release

Multicast VRF configuration

Release 7.0.12 This command was introduced.

Modification

Usage Guidelines This command modifies the default behavior for all new and existing interfaces to enabled unless overridden by the **enable** or **disable** keywords available in interface configuration mode.

The following guidelines apply when the **enable** and **disable** commands (and the **no** forms) are used in conjunction with the **interface all enable** command:

- If the interface all enable command is configured:
  - The enable and no forms of the command have no additional effect on a specific interface.
  - The disable command disables multicast routing on a specific interface.
  - The no disable command enables a previously disabled interface.
- If the interface all enable command is not configured:
  - The enable command enables multicast routing on a specific interface.
  - The no enable command enables a previously enabled interface.
  - The disable and no forms of the command have no additional effect on a specific interface.

| sk ID | Task ID   | Operations     |
|-------|-----------|----------------|
|       | multicast | read,<br>write |
|       |           | write          |

**Examples** 

**Command History** 

The following example shows how to enable multicast routing on all interfaces and disable the feature only on GigabitEthernet interface 0/1/0/0:

Router(config)# multicast-routing
Router(config-mcast)# interface all enable
Router(config-mcast)# interface HundredGigE 0/0/0/24
Router(config-mcast-default-ipv4-if)# disable

| Related Commands Command |                                 | Description                                                |
|--------------------------|---------------------------------|------------------------------------------------------------|
|                          | disable (multicast), on page 12 | Disables multicast routing and forwarding on an interface. |
|                          | enable (multicast), on page 14  | Enables multicast routing and forwarding on an interface.  |

# interface (multicast)

To configure multicast interface properties, use the **interface** command in the appropriate configuration mode. To disable multicast routing for interfaces, use the **no** form of this command.

**interface** type interface-path-id **no interface** type interface-path-id

| Syntax Description | type                                                                                                | Interface type. For more information, use the question mark (?) online help function.                                                                     |  |  |
|--------------------|----------------------------------------------------------------------------------------------------|----------------------------------------------------------------------------------------------------|--|--|
|                    | <i>interface-path-id</i> Physical interface or virtual interface.                                   |                                                                                                    |  |  |
|                    |                                                                                                    | <b>Note</b> Use the <b>show interfaces</b> command in EXEC mode to see a list of all interfaces currently configured on the router.                       |  |  |
|                    |                                                                                                    | For more information about the syntax for the router, use the question mark (?) online help function.                                                     |  |  |
| Command Default    | No default behavior or values                                                                       |                                                                                                    |  |  |
| Command Modes      | - Multicast routing c                                                                               | onfiguration                                                                                                    |  |  |
|                    | IPv4 or multicast r                                                                                 | outing configuration                                                                                                    |  |  |
|                    | Multicast VRF cor                                                                                   | ifiguration                                                                                                    |  |  |
| Command History    | Release M                                                                                           | odification                                                                                                    |  |  |
|                    | Release 7.0.12 TI                                                                                   | his command was introduced.                                                                                                    |  |  |
| Usage Guidelines   | Use the <b>interface</b> command to configure multicast routing properties for specific interfaces. |                                                                                                    |  |  |
| Task ID            | Task ID Operatio                                                                                    | ns                                                                                                    |  |  |
|                    | multicast read,<br>write                                                                            |                                                                                                    |  |  |
| Examples           |                                                                                                    | nple shows how to enable multicast routing on all interfaces and disable the feature there interface $0/1/0/0$ :                                          |  |  |
|                    | Router(config-mo<br>Router(config-mo                                                                | <pre>multicast-routing<br/>cast)# interface all enable<br/>cast-default-ipv4-if)# interface HundredGigE 0/0/0/24<br/>cast-default-ipv4-if)# disable</pre> |  |  |
| Related Commands   | Command                                                                                             | Description                                                                                                    |  |  |
|                    | disable (multicast                                                                                  | , on page 12 Disables multicast routing and forwarding on an interface.                                                                                   |  |  |
|                    |                                                                                                    |                                                                                                    |  |  |

| Command                          | Description                                                                  |  |
|----------------------------------|------------------------------------------------------------------------------|--|
| enable (multicast), on page 14   | Enables multicast routing and forwarding on an interface.                    |  |
| interface all enable, on page 21 | Enables multicast routing and forwarding on all new and existing interfaces. |  |

# log-traps

To enable logging of trap events, use the **log-traps** command in the appropriate configuration mode. To remove this functionality, use the **no** form of this command.

log-traps no log-traps

| Syntax Description | This command has no keywords or arguments.                        |  |  |
|--------------------|-------------------------------------------------------------------|--|--|
| Command Default    | This command is disabled by default.                              |  |  |
| Command Modes      | - Multicast routing configuration                                 |  |  |
|                    | Multicast routing address family IPv4 configuration               |  |  |
|                    | Multicast VRF configuration                                       |  |  |
| Command History    | Release Modification                                              |  |  |
|                    | Release 7.0.12 This command was introduced.                       |  |  |
| Usage Guidelines   | No specific guidelines impact the use of this command.            |  |  |
| Task ID            | Task ID Operations                                                |  |  |
|                    | multicast read,<br>write                                          |  |  |
| Examples           | The following example shows how to enable logging of trap events: |  |  |

RP/0/# multicast-routing
RP/0/(config-mcast)# log-traps

**Command Default** 

#### maximum disable

To disable maximum state limits, use the **maximum disable** command in the appropriate configuration mode. To remove this functionality, use the no form of this command.

maximum disable no maximum disable

This command has no keywords or arguments. **Syntax Description** Maximum state limits are enabled.

Multicast routing configuration **Command Modes** 

Multicast routing address family IPv4 configuration

Multicast VRF configuration

**Command History** Release Modification Release 7.0.12 This command was introduced.

Use the maximum disable command to override the default software limit on the number of multicast routes. **Usage Guidelines** 

#### Task ID Task ID Operations multicast read, write

**Examples** 

The following example shows how to disable maximum state limits:

RP/0/# multicast-routing RP/0/(config-mcast) # maximum disable

### mdt data ingress replication

To configure ingress replication (IR) data for Multicast Distribution Trees (MDT), use the **mdt data ingress replication** command in the appropriate mode. To remove the configuration, use the **no** form of the command.

**mdt data ingress replication** [*acl-name* | **immediate switch** | **number** *value* | **route-policy** | **threshold** *value* ]

| Syntax Description | immediate switch                                       | Enables switching to data MDT immediately.                                              |
|--------------------|--------------------------------------------------------|-----------------------------------------------------------------------------------------|
|                    | acl-name                                               | ACL for vrf groups that are enabled for data MDT                                        |
|                    | numbervalue                                            | Maximum number of data MDTs to be triggered. Range is 1 to 262143.                      |
|                    | route policy                                           | Data MDT route policy.                                                                  |
|                    | thresholdvalue                                         | Traffic rate threshold (in kbps) to trigger data MDT. Range is 1 to 4294967.            |
| Command Default    | None                                                   |                                                                                         |
| Command Modes      | Multicast routing VRF address-family configuration     |                                                                                         |
| Command History    | Release Mod                                            | dification                                                                              |
|                    | Release 24.1.1 This                                    | s command was introduced.                                                               |
| Usage Guidelines   | No specific guidelines impact the use of this command. |                                                                                         |
| Task ID            | Task ID Operations                                     | -                                                                                       |
|                    | multicast read,<br>write                               | _                                                                                       |
| Examples           | The following exam <b>replication</b> comman           | ple shows how to configure ingress replication by using the <b>mdt data ingress</b> id: |
|                    | Router# <b>multicast</b><br>Router(config-mca          | -routing<br>st) # mdt data ingress-replication                                          |

# mdt default ingress replication

To configure ingress replication (IR) default for Multicast Distribution Trees (MDT), use the **mdt default ingress replication** command in the appropriate mode. To remove the configuration, use the **no** form of the command.

#### mdt default ingress replication

This command has no keywords or arguments.

| Command Default | None                                               |
|-----------------|----------------------------------------------------|
| Command Modes   | Multicast routing VRF address-family configuration |

 Command History
 Release
 Modification

 Release 24.1.1
 This command was introduced.

**Usage Guidelines** No specific guidelines impact the use of this command.

### Task ID Task ID Operations multicast read, write

**Examples** 

The following example shows how to configure the MDT default group address from multicast routing configuration mode:

Router# multicast-routing Router(config-mcast) # mdt default ingress-replication I

### mdt partitioned ingress replication

To configure ingress replication (IR) partitioned for Multicast Distribution Trees (MDT), use the **mdt partitioned ingress replication** command in the appropriate mode. To remove the configuration, use the **no** form of the command.

mdt partitioned ingress replication

This command has no keywords or arguments.

| Command Default  | None                                                  |
|------------------|-------------------------------------------------------|
| Command Modes    | Multicast routing VRF address-family configuration    |
| Command History  | Release Modification                                  |
|                  | Release 24.1.1 This command was introduced.           |
| Usage Guidelines | No specific guidelines impact the use of this command |
| Task ID          | Task ID Operations                                    |
|                  | multicast read,<br>write                              |
|                  |                                                       |

**Examples** 

The following example shows how to configure the MDT partitioned group address from multicast routing configuration mode:

Router# multicast-routing Router(config-mcast) # mdt partitioned ingress-replication

### migration route-policy

To support PIM And BGP c-multicast joins over the same or different MDTs, use the **migration route-policy**command in the appropriate mode. To disable the migration, use the **no**form of the command.

**migration route-policy** *policy-name* **nomigration route-policy** *policy-name* 

| Syntax Description | policy-name       | Name of the policy.          |
|--------------------|-------------------|------------------------------|
| Command Default    | None              |                              |
| Command Modes      | C-multicast ro    | outing configuration mode    |
| Command History    | Release           | Modification                 |
|                    | Release<br>7.0.12 | This command was introduced. |
|                    |                   |                              |

**Usage Guidelines** The policy name is used to match the upstream PEs (nexthop) and send joins through BGP or PIM.

 
 Task ID
 Task ID
 Operation

 multicast
 read, write

#### Example

This example shows how to use the migration route-policycommand:

RP/0/ (config-pim-v1-ipv4-mdt-cmcast) # migration route-policy p1

# multicast-routing

|                    | To enter multicast routing configuration mode, use the multicast-routing command in            |                                                                              |  |  |  |
|--------------------|------------------------------------------------------------------------------------------------|------------------------------------------------------------------------------|--|--|--|
|                    | global                                                                                         |                                                                              |  |  |  |
|                    | configuration mode. To return to the default behavior, use the <b>no</b> form of this command. |                                                                              |  |  |  |
|                    | multicast-routing<br>no multicast-routing                                                      |                                                                              |  |  |  |
| Syntax Description | This command has no keywords or                                                                | arguments.                                                                   |  |  |  |
| Command Default    | No default behavior or values.                                                                 |                                                                              |  |  |  |
| Command Modes      | Global configuration                                                                           |                                                                              |  |  |  |
| Command History    | Release Modification                                                                           |                                                                              |  |  |  |
|                    | Release 7.0.12 This command was                                                                | s introduced.                                                                |  |  |  |
| Usage Guidelines   | No specific guidelines impact the use of this command.                                         |                                                                              |  |  |  |
| Task ID            | Task ID Operations                                                                             |                                                                              |  |  |  |
|                    | multicast read,<br>write                                                                       |                                                                              |  |  |  |
| Examples           | The following example shows how                                                                | to enter multicast routing configuration mode:                               |  |  |  |
|                    | <pre>RP/0/(config)# multicast-rout<br/>RP/0/(config-mcast)#</pre>                              | ing                                                                          |  |  |  |
| Related Commands   | Command                                                                                        | Description                                                                  |  |  |  |
|                    | accounting per-prefix, on page 3                                                               | Enables per-prefix counters only in hardware.                                |  |  |  |
|                    | alias                                                                                          | Creates a command alias.                                                     |  |  |  |
|                    | interface (multicast), on page 23                                                              | Configures multicast interface properties.                                   |  |  |  |
|                    | interface all enable, on page 21                                                               | Enables multicast routing and forwarding on all new and existing interfaces. |  |  |  |

# multipath

To enable Protocol Independent Multicast (PIM) to divide the multicast load among several equal cost paths, use the **multipath** command in the appropriate configuration mode. To return to the default behavior, use the **no** form of this command.

 $[address-family\ ipv4]\ multipath\ [hash\ \{source\ |\ source\ next-hop\}]\\ no\ multipath$ 

| Syntax Description | source Enables source-based multipath hashing.                                                                                                    |
|--------------------|----------------------------------------------------------------------------------------------------|
|                    | <b>source-nexthop</b> (Optional) Enables source with next-hop hashing.                                                                                                    |
| Command Default    | This command is disabled by default.                                                                                                    |
| Command Modes      | Multicast routing configuration                                                                                                    |
|                    | Multicast routing address-family ipv4                                                                                                    |
|                    | Multicast VRF configuration                                                                                                    |
|                    |                                                                                                    |
|                    | <b>Note</b> Effective with IOS XR release 6.1.2 and later versions, <b>multipath</b> command is available only under the PIM configuration mode and not supported under the multicast routing configuration mode.     |
| Command History    | Release Modification                                                                                                    |
|                    | Release 7.0.12 This command was introduced.                                                                                                    |
| Usage Guidelines   | By default, equal-cost multipath (ECMP) paths are not load balanced. A single path from each unicast route is used for all multicast routes (which is the equivalent of the <b>no</b> form of the multipath command). |
| Task ID            | Task ID Operations                                                                                                    |
|                    | multicast read,<br>write                                                                                                    |
| Examples           | The following example shows how to enable multipath functionality for IOS XR release versions prior to 6.1.2.                                                                                                    |
|                    | <pre>RP/0/(config)# multicast-routing RP/0/(config-mcast)# multipath hash</pre>                                                                                                    |
|                    |                                                                                                    |
|                    | <b>Note</b> Effective with IOS XR release 6.1.2 and later versions, the <b>multipath</b> command is available only under the PIM configuration mode and not supported under the multicast routing configuration mode. |

This example shows how to enable multipath functionality for IOS XR release 6.1.2 and later versions.

RP/0/(config) # router pim
RP/0/(config-pim) # multipath hash

#### nsf (multicast)

To turn on the nonstop forwarding (NSF) capability for the multicast routing system, use the **nsf** command in multicast routing configuration mode. To turn off this function, use the **no** form of this command.

nsf [lifetime seconds]
no nsf [lifetime]

**Syntax Description** lifetime *seconds* (Optional) Specifies the maximum time (in seconds) for NSF mode. Range is 30 to 3600.

**Command Default** This command is disabled by default.

**Command Modes** Multicast routing configuration

Multicast routing address family ipv4 configuration

Command History Release Modification Release 7.0.12 This command was introduced.

Usage Guidelines The **nsf** comman

The **nsf** command does not enable or disable the multicast routing system, but just the NSF capability for all the relevant components. When the **no** form of this command is used, the NSF configuration is returned to its default disabled state.

Enable multicast NSF when you require enhanced availability of multicast forwarding. When enabled, failures of the control-plane multicast routing components Multicast Routing Information Base (MRIB) or Protocol Independent Multicast (PIM) will not cause multicast forwarding to stop. When these components fail or communication with the control plane is otherwise disrupted, existing Multicast Forwarding Information Base (MFIB) entries continue to forward packets until either the control plane recovers or the MFIB NSF timeout expires.

Enable multicast NSF when you upgrade control-plane Cisco IOS XR Software packages so that the live upgrade process does not interrupt forwarding.

When the MFIB partner processes enter NSF mode, forwarding on stale (nonupdated) MFIB entries continues as the control-plane components attempt to recover gracefully. Successful NSF recovery is signaled to the Multicast Forwarding Engine (MFWD) partner processes by MRIB. MRIB remains in NSF mode until Internet Group Management Protocol (IGMP) has recovered state from the network and host stack *and* until PIM has recovered state from the network and IGMP. When both PIM and IGMP have recovered and fully updated the MRIB, MRIB signals the MFIBs that NSF is ending, and begins updating the stale MFIB entries. When all updates have been sent, the MFWD partner processes delete all remaining stale MFIB entries and returns to normal operation, ending the NSF mode. MFIB NSF timeout prior to the signal from MRIB may cause NSF to end, and thus forwarding to stop.

When forwarding is in NSF mode, multicast flows may continue longer than necessary when network conditions change due to multicast routing protocols, unicast routing protocol reachability information, or local sender and receiver changes. The MFWD partner processes halt forwarding on stale MFIB entries when the potential for a multicast loop is detected by receipt of incoming data on a forwarding interface for the matching MFIB entry.

| _                |                                                                                                    |                                                                                                    |  |
|------------------|----------------------------------------------------------------------------------------------------|----------------------------------------------------------------------------------------------------|--|
|                  | (such as Intermediat<br>Gateway Protocol [I                                                                                                    | uccessfully in your multicast network, you must also enable NSF for the unicast protoco<br>e System-to-Intermediate System [IS-IS], Open Shortest Path First [OSPF] and Borde<br>BGP]) that PIM relies on for Reverse Path Forwarding (RPF) information. See the<br>ration modules to learn how to configure NSF for unicast protocols. |  |
| Task ID          | Task ID Operations                                                                                                    |                                                                                                    |  |
|                  | multicast read,<br>write                                                                                                    |                                                                                                    |  |
| Examples         | The following example shows how to enable NSF for the multicast routing system:<br>RP/0/(config) # multicast-routing<br>RP/0/(config-mcast) # nsf |                                                                                                    |  |
| Related Commands | Command                                                                                                    | Description                                                                                                    |  |
|                  | nsf lifetime (IGMP)                                                                                                    | Configures the maximum time for the NSF timeout value under IGMP.                                                                                                    |  |
|                  | nsf lifetime (PIM)                                                                                                    | Configures the NSF timeout value for the PIM process.                                                                                                    |  |
|                  | show igmp nsf                                                                                                    | Displays the state of NSF operation in IGMP.                                                                                                    |  |
|                  | show mfib nsf                                                                                                    | Displays the state of NSF operation for the MFIB line cards.                                                                                                    |  |

Displays the state of NSF operation in the MRIB.

Displays the state of NSF operation for PIM.

show mrib nsf, on page 63

show pim nsf

# oom-handling

To enable the out-of-memory (OOM) functionality on multicast routing software components, use the **oom-handling** command in multicast routing configuration mode. To remove this functionality, use the **no** form of this command.

oom-handling no oom-handling

| Syntax Description | This command has no keywords or arguments.                                                                                                  |                                                                                                    |  |
|--------------------|----------------------------------------------------------------------------------------------------|----------------------------------------------------------------------------------------------------|--|
| Command Default    | This command is disabled by default.                                                                                                    |                                                                                                    |  |
| Command Modes      | Multicast routing cor                                                                                                    | figuration                                                                                                    |  |
|                    | Multicast routing add                                                                                                    | lress family ipv4 configuration                                                                                                    |  |
| Command History    | Release Mod                                                                                                    | ification                                                                                                    |  |
|                    | Release 7.0.12 This                                                                                                    | command was introduced.                                                                                                    |  |
| Usage Guidelines   | When the <b>oom-handling</b> command is enabled, and the router memory is low or in a warning state, the following states are not created:  |                                                                                                    |  |
|                    | register message<br>• Internet Group N                                                                                                    | ndent Multicast (PIM) route states in response to PIM join and prune messages, and<br>es<br>Management Protocol (IGMP) group states<br>-Active (SA) states in Multicast Source Discovery Protocol (MSDP) |  |
|                    |                                                                                                    | <b>ow</b> commands such as the <b>show pim topology</b> command indicate when the router is ory and that new state creation has stopped.                                                                 |  |
| Task ID            | Task ID Operations                                                                                                    | -                                                                                                    |  |
|                    | multicast read,<br>write                                                                                                    |                                                                                                    |  |
| Examples           | The following example shows how to enable the out-of-memory functionality:<br>RP/0/# multicast-routing<br>RP/0/(config-mcast)# oom-handling |                                                                                                    |  |
|                    |                                                                                                    |                                                                                                    |  |
| Related Commands   | Command                                                                                                    | Description                                                                                                    |  |
|                    | show pim topology                                                                                                    | Displays PIM topology table information.                                                                                                    |  |

#### rate-per-route

To enable individual (source, group [S, G]) rate calculations, use the **rate-per-route** command in the appropriate configuration mode. To remove this functionality, use the **no** form of this command.

rate-per-route no rate-per-route

| Syntax Description | This command has no keywords or arguments.                                                            |
|--------------------|----------------------------------------------------------------------------------------------------|
| Command Default    | This command is disabled by default.                                                                  |
| Command Modes      | Multicast routing configuration                                                                       |
|                    | Multicast routing address family ipv4 configuration                                                   |
|                    | Multicast VRF configuration                                                                           |
| Command History    | Release Modification                                                                                  |
|                    | Release 7.0.12 This command was introduced.                                                           |
| Usage Guidelines   | No specific guidelines impact the use of this command.                                                |
| Task ID            | Task ID Operations                                                                                    |
|                    | multicast read,<br>write                                                                              |
| Examples           | The following example shows how to enable individual route calculations:                              |
|                    | <pre>RP/0/# multicast-routing vrf vpn12 address-family ipv4 RP/0/(config-mcast)# rate-per-route</pre> |
| Related Commands   | Command Description                                                                                   |
|                    | #unique_151                                                                                           |

# route-policy

To apply route policy to a neighbor, either to inbound routes or outbound routes, use the **route-policy** command in the BGP neighbor address-family configuration mode. To disable this feature, use the **no** form of this command.

|                    | route-poli                                     | <b>cy</b> policy | y_name[ <b>in</b>   <b>out</b> ]     |  |  |
|--------------------|------------------------------------------------|------------------|--------------------------------------|--|--|
| Syntax Description | policy-na                                      | me Spec          | ifies the name of the route policy.  |  |  |
|                    | in                                             | Appl             | ies route policy to inbound routes.  |  |  |
|                    | out                                            | Appl             | ies route policy to outbound routes. |  |  |
| Command Default    | No default                                     | t behavior       | or values                            |  |  |
| Command Modes      | BGP Neighbor Address-family Configuration mode |                  |                                      |  |  |
| Command History    | Release                                        | Mod              | ification                            |  |  |
|                    | Release 7.0.12                                 | 1110             | command was<br>oduced.               |  |  |
| Usage Guidelines   | No specifi                                     | c guidelir       | nes impact the use of this command.  |  |  |
| Task ID            | Task ID                                        | Operation        |                                      |  |  |
|                    | multicast                                      | read,<br>write   |                                      |  |  |
|                    |                                                |                  |                                      |  |  |

RP/0/(config-bgp-nbr)# address-family vpnv4 unicast RP/0/(config-bgp-nbr-af)# route-policy pass-all in RP/0/(config-bgp-nbr-af)# route-policy pass-all out

## shared-tree-prune delay

To set or change the prune installation time, use the **shared-tree-prune-delay**command in the appropriate mode. To disable the set time, use the **no** form of the command.

shared-tree-prune-delay time noshared-tree-prune-delay time

| Syntax Description | time Delay in seconds. Range is 0 to 1800. |                |                        |                                                                                                    |
|--------------------|--------------------------------------------|----------------|------------------------|----------------------------------------------------------------------------------------------------|
| Command Default    | 60 second                                  | s (for upstro  | eam prune)             |                                                                                                    |
| Command Modes      | C-multica                                  | st-routing c   | onfiguration mode      |                                                                                                    |
| Command History    | Release                                    | Modif          | ication                | -                                                                                                    |
|                    | Release<br>7.0.12                          | This c         | ommand was introduced. | _                                                                                                    |
| Usage Guidelines   | to the C-R                                 |                | 0 1                    | Illation time(C-S, C-G, RPT). This is required on PEs connected<br>a Type-5 route is received. This is applicable only to BGP |
| Task ID            | Task ID                                    | Operation      |                        |                                                                                                    |
|                    | multicast                                  | read,<br>write |                        |                                                                                                    |
|                    |                                            |                |                        |                                                                                                    |

#### Example

This example shows how to use the shared-tree-prune-delay command:

RP/0/ (config-pim-v1-ipv4-mdt-cmcast) # shared-tree-prune-delay 100

## show mfib connections

To display the status of Multicast Forwarding Information Base (MFIB) connections to servers, use the **show mfib connections** command in the appropriate mode.

| Syntax Description | ipv4                                                                                                    | (Optional) Specifies IPv4 address prefixes.                                                                                                    |
|--------------------|----------------------------------------------------------------------------------------------------|----------------------------------------------------------------------------------------------------|
|                    | ipv6                                                                                                    | (Optional) Specifies IPv6 address prefixes.                                                                                                    |
|                    | location node-id                                                                                                    | (Optional) Specifies MFIB connections associated with an interface of the designated node.                                                                                                    |
| Command Default    | IPv4 addressing is                                                                                                    | the default.                                                                                                    |
| Command Modes      | EXEC                                                                                                    |                                                                                                    |
| Command History    | Release N                                                                                                    | Iodification                                                                                                    |
|                    | Release 7.0.12 T                                                                                                    | his command was introduced.                                                                                                    |
| Usage Guidelines   | Use the <b>show mfi</b> of the connections                                                                                          | <b>b</b> connections command to display a list of servers connected to the MFIB and the status                                                                                                    |
| Task ID            | Task ID Operatio                                                                                                    | ns                                                                                                    |
|                    | multicast read                                                                                                    |                                                                                                    |
| Examples           | The following is s                                                                                                    | ample output from the show mfib connections command:                                                                                                    |
|                    | RP/0/# show mfi                                                                                                    | b connections                                                                                                    |
|                    | Netio<br>IM<br>Pakman<br>MRIB<br>IFH<br>SysDB-Global<br>SysDB-Local<br>SysDB-Local<br>SysDB-NSF<br>SYSDB-EDM<br>SYSDB-Action<br>AIB | <pre>: connected<br/>: connected<br/>: connected<br/>: connected<br/>: connected<br/>: connected<br/>: connected<br/>: connected<br/>: connected<br/>: connected<br/>: connected<br/>: connected</pre> |
|                    | MLIB<br>IDB                                                                                                    | : connected<br>: connected                                                                                                    |

: connected

IIR

|                  | IPARM<br>GSP                    | : connected<br>: connected |                                                                                                    |  |
|------------------|---------------------------------|----------------------------|----------------------------------------------------------------------------------------------------|--|
| Related Commands | Command                         |                            | Description                                                                                                    |  |
|                  | show mfib interface, on page 45 |                            | Displays interface-related information used during software<br>multicast switching in the Multicast Forwarding Information Base<br>(MFIB) process. |  |
|                  | #unique_151                     |                            |                                                                                                    |  |

## show mfib counter

To display Multicast Forwarding Information Base (MFIB) counter statistics for packets that have dropped, use the **show mfib counter** command in mode.

| show | mfib | [vrf | vrf-name] | ipv4 | counter | [location | node-id] |
|------|------|------|-----------|------|---------|-----------|----------|
|------|------|------|-----------|------|---------|-----------|----------|

|                    | _                                             |                                                                                                    |
|--------------------|-----------------------------------------------|----------------------------------------------------------------------------------------------------|
| Syntax Description | <b>vrf</b> vrf-name                           | (Optional) Specifies a VPN routing and forwarding (VRF) instance.                                   |
|                    | ipv4                                          | (Optional) Specifies IPv4 address prefixes.                                                         |
|                    | location node-id                              | (Optional) Specifies MFIB counter statistics associated with an interface of the designated node.   |
| Command Default    | IPv4 addressing is                            | the default.                                                                                        |
| Command Modes      | -                                             |                                                                                                    |
| Command History    | Release M                                     | lodification                                                                                        |
|                    | Release 7.0.12 T                              | his command was introduced.                                                                         |
| Usage Guidelines   | The <b>show mfib co</b><br>under route counte | <b>punter</b> command displays packet drop statistics for packets that cannot be accounted for ers. |
| Task ID            | Task ID Operatio                              | ns                                                                                                  |
|                    | multicast read                                |                                                                                                    |
| Examples           | The following is sa                           | ample output from the <b>show mfib counter</b> command:                                             |
|                    | RP/0/# show mfil                              | o counter location 0/1/CPU0                                                                         |
|                    | * Packets [encar<br>* Packets [MC d:          | nput idb] : 0<br>ed route lookup] : 0                                                               |

Table 1: show mfib counter Field Descriptions

| Field                         | Description                                                                        |
|-------------------------------|------------------------------------------------------------------------------------|
| Packets [no input idb]        | Packets dropped because no input interface information was found<br>in the packet. |
| Packets [failed route lookup] | Packets dropped because of failure to match any multicast route.                   |

| Field                                  | Description                                                                                              |
|----------------------------------------|----------------------------------------------------------------------------------------------------|
| Packets [Failed idb lookup]            | Packets dropped because the descriptor block was not found for an interface (incoming or outgoing).      |
| Packets [Mcast disabled on input I/F]  | Packets dropped because arriving on an interface that was not enabled for the multicast routing feature. |
| Packets [encap drops due to ratelimit] | Packets dropped because of rate limit.                                                                   |

# Related Commands Command Description show mfib interface, on page 45 Displays interface-related information used during software multicast switching in the Multicast Forwarding Information Base (MFIB) process. show mfib route, on page 53 Displays route entries in the Multicast Forwarding Information Base (MFIB).

# show mfib encap-info

To display the status of encapsulation information for Multicast Forwarding Information Base (MFIB), use the **show mfib encap-info** command in the appropriate mode.

show mfib [vrf vrf-name] [ipv4 | ipv6] encap-info [location node-id]

| vrf vrf-name                                                          | (Optional) Specifies                                                                                                    | a VPN routing                                                                                                    | g and forward                                                                                                    | ling (VRF) instanc                                                                                                    | е.                                                                                                    |  |
|-----------------------------------------------------------------------|----------------------------------------------------------------------------------------------------|----------------------------------------------------------------------------------------------------|----------------------------------------------------------------------------------------------------|----------------------------------------------------------------------------------------------------|----------------------------------------------------------------------------------------------------|--|
| ipv4 (Optional) Specifies IPv4 address prefixes.                      |                                                                                                    |                                                                                                    |                                                                                                    |                                                                                                    |                                                                                                    |  |
| ipv6                                                                  | (Optional) Specifies                                                                                                    | IPv6 address j                                                                                                    | prefixes.                                                                                                    |                                                                                                    |                                                                                                    |  |
| location node-id                                                      | (Optional) Specifies node.                                                                                                    | MFIB connec                                                                                                    | tions associa                                                                                                    | ted with an interfac                                                                                                    | e of the designated                                                                                                    |  |
| - IPv4 addressing is                                                  | the default.                                                                                                    |                                                                                                    |                                                                                                    |                                                                                                    |                                                                                                    |  |
| EXEC                                                                  |                                                                                                    |                                                                                                    |                                                                                                    |                                                                                                    |                                                                                                    |  |
| Release M                                                             | odification                                                                                                    |                                                                                                    |                                                                                                    |                                                                                                    |                                                                                                    |  |
| Release 7.0.12 T                                                      | his command was intro                                                                                                    | duced.                                                                                                    |                                                                                                    |                                                                                                    |                                                                                                    |  |
| No specific guidel                                                    | ines impact the use of                                                                                                    | this command                                                                                                    | l.                                                                                                    |                                                                                                    |                                                                                                    |  |
| Task ID Operatio                                                      | ns                                                                                                    |                                                                                                    |                                                                                                    |                                                                                                    |                                                                                                    |  |
| multicast read                                                        |                                                                                                    |                                                                                                    |                                                                                                    |                                                                                                    |                                                                                                    |  |
| The following is sample output from the show mfib encap-info command: |                                                                                                    |                                                                                                    |                                                                                                    |                                                                                                    |                                                                                                    |  |
| RP/0/# show mfil                                                      | o vrf vrf_a encap-i                                                                                                    | nfo                                                                                                    |                                                                                                    |                                                                                                    |                                                                                                    |  |
| Encaps String                                                         |                                                                                                    | Dependent<br>Routes #                                                                                                    | Encaps<br>Table ID                                                                                                    | MDT Name/<br>Handle                                                                                                    |                                                                                                    |  |
| (192.168.5.203,                                                       | 255.1.1.1)                                                                                                    | 5                                                                                                    | 0xe0000                                                                                                    | 000 mdtA1 (0x10                                                                                                    | 0a480)                                                                                                    |  |
|                                                                       |                                                                                                    |                                                                                                    |                                                                                                    |                                                                                                    |                                                                                                    |  |
| Command                                                               |                                                                                                    | Description                                                                                                    |                                                                                                    |                                                                                                    |                                                                                                    |  |
| <b>Command</b><br>show mfib interfac                                  | ce, on page 45                                                                                                    | Displays inte                                                                                                    | itching in the                                                                                                    | l information used o<br>Multicast Forward                                                                                                    | luring software<br>ing Information Base                                                                                                    |  |
|                                                                       | ipv4<br>ipv6<br>location node-id<br>IPv4 addressing is<br>EXEC<br>Release M<br>Release 7.0.12 Th<br>No specific guideli<br>Task ID Operatio<br>multicast read<br>The following is sa<br>RP/0/# show mfik<br>Encaps String | ipv4       (Optional) Specifies         ipv6       (Optional) Specifies         location node-id       (Optional) Specifies node.         IPv4 addressing is the default.         EXEC         Release       Modification         Release 7.0.12       This command was intro         No specific guidelines impact the use of         Task ID       Operations         multicast read         The following is sample output from the         RP/0/#       show mfib | ipv4       (Optional) Specifies IPv4 address if         ipv6       (Optional) Specifies IPv6 address if         location node-id       (Optional) Specifies MFIB connect node.         IPv4 addressing is the default.       EXEC         Release       Modification         Release 7.0.12       This command was introduced.         No specific guidelines impact the use of this command         Task ID       Operations         multicast read         The following is sample output from the show mfib er         RP/0/#       show mfib vrf vrf_a encap-info         Encaps       String         Dependent         Routes # | ipv4       (Optional) Specifies IPv4 address prefixes.         ipv6       (Optional) Specifies IPv6 address prefixes.         location node-id       (Optional) Specifies MFIB connections associat node.         IPv4 addressing is the default.       EXEC         Release       Modification         Release 7.0.12       This command was introduced.         No specific guidelines impact the use of this command.         Task ID       Operations         multicast read         The following is sample output from the show mfib encap-info compared by the string of the string of the string | ipv4       (Optional) Specifies IPv4 address prefixes.         ipv6       (Optional) Specifies IPv6 address prefixes.         location node-id       (Optional) Specifies MFIB connections associated with an interface node.         IPv4 addressing is the default.       EXEC         Release       Modification         Release 7.0.12       This command was introduced.         No specific guidelines impact the use of this command.         Task ID       Operations         multicast read         The following is sample output from the show mfb encap-info command:         RP/0/# show mfib vrf vrf_a encap-info         Encaps String       Dependent Encaps MDT Name/<br>Routes # Table ID |  |

#### show mfib interface

To display interface-related information used during software multicast switching in the Multicast Forwarding Information Base (MFIB) process, use the **show mfib interface** command in EXEC mode.

show mfib [vrf vrf-name] ipv4 interface [type interface-path-id] [detail | route] [location node-id]

| Syntax Description | vrf vrf-name                               | (Optional) Specifies a VPN routing and forwarding (VRF) instance.                                                                                            |
|--------------------|--------------------------------------------|----------------------------------------------------------------------------------------------------|
|                    | ipv4                                       | (Optional) Specifies IPv4 address prefixes.                                                                                                    |
|                    | type                                       | (Optional) Interface type. For more information, use the question mark (?) online help function.                                                             |
|                    | interface-path-id                          | (Optional) Physical interface or virtual interface.                                                                                                    |
|                    |                                            | <b>Note</b> Use the <b>show interfaces</b> command in EXEC mode to see a list of all interfaces currently configured on the router.                          |
|                    |                                            | For more information about the syntax for the router, use the question mark ( $?$ ) online help function.                                                    |
|                    | detail                                     | (Optional) Specifies detailed information for packet statistics on interfaces.                                                                               |
|                    | route                                      | (Optional) Specifies a list of routes associated with the interface. This option is available if an interface <i>type</i> and <i>instance</i> are specified. |
|                    | location node-id                           | (Optional) Specifies packet statistics associated with an interface of the designated node.                                                                  |
| Command Default    | IPv4 addressing is                         | the default.                                                                                                    |
| Command Modes      | EXEC                                       |                                                                                                    |
| Command History    | Release M                                  | Iodification                                                                                                    |
|                    | Release 7.0.12 Thin                        | his command was<br>atroduced.                                                                                                    |
| Usage Guidelines   | The <b>show mfib in</b> by software switch | <b>iterface</b> command displays counters for the number of packets and bytes that are handled ning.                                                         |
| Task ID            | Task ID Operation                          | <br>IS                                                                                                    |
|                    | multicast read                             | _                                                                                                    |
| Examples           | -                                          | ample output from the <b>show mfib interface</b> command for the multicast route on at is associated with the Gigabit Ethernet interface 0/2/0/2:            |
|                    | Router# <b>show mf</b>                     | ib interface HundredGigE 0/0/0/24 location 0/2/CPU0                                                                                                    |

Interface : HundredGigE0/0/0/24 (Enabled) Mcast pkts in : 5839, Mcast pkts out : 0 TTL Threshold : 0 Ref Count : 18  $\,$ 

The following is sample output from the **show mfib interface** command with the **detail** and **location** keywords specified:

#### Router# show mfib interface detail location 0/2/CPU0

Interface : FINT0/2/CPU0 [0x300000] (Disabled) PHYSICAL Create Unknown Mcast pkts in: 0, Mcast pkts out: 0 TTL Threshold : 0, VRF ID: 0x6000000, Multicast Adjacency Ref Count: 2, Route Count: 0, Handle: 0x3000000 Primary address : 0.0.0.0/32 Secondary address : 0.0.0.0/32

Interface : HundredGigE0/0/0/24 [0x3000900] (Enabled) PHYSICAL Create Rcvd Mcast pkts in: 5844, Mcast pkts out: 0 TTL Threshold : 0, VRF ID: 0x60000000, Multicast Adjacency Ref Count: 18, Route Count: 15, Handle: 0x3000900 Primary address : 112.112.112.203/24 Secondary address : 0.0.0.0/32

This table describes the significant fields shown in the display.

#### Table 2: show mfib interface Field Descriptions

| Field                | Description                                                                                                    |
|----------------------|----------------------------------------------------------------------------------------------------|
| Interface            | Interface name. Enabled if the interface is configured for multicast routing. The word "PHYSICAL" is displayed if the interface is a nonvirtual interface. |
| Mcast pkts in        | Number of incoming multicast packets entering the interface during software switching.                                                                     |
| Mcast pkts out       | Number of outgoing multicast packets exiting the interface during software switching.                                                                      |
| TTL Threshold        | Number of multicast packets that reach the configured multicast time-to-live threshold.                                                                    |
| VRF ID               | VPN Routing and Forwarding instance ID.                                                                                                    |
| Ref Count            | Number of references to this interface structure in the MFIB process.                                                                                      |
| Primary address      | Primary IP address of the interface.                                                                                                    |
| Secondary<br>address | Secondary IP address of the interface.                                                                                                    |

## show mfib nsf

To display the state of a nonstop forwarding (NSF) operation for the Multicast Forwarding Information Base (MFIB) line cards, use the **show mfib nsf** command in EXEC mode.

show mfib [ipv4] nsf [location node-id]

| Syntax Description | ipv4 (Optional) Specifies IPv4 address prefixes.                                                                                                    |  |
|--------------------|----------------------------------------------------------------------------------------------------|--|
| <b>C1</b>          | location <i>node-id</i> (Optional) Specifies the MFIB NSF designated node.                                                                                                    |  |
|                    | iocation noue-ta (Optional) spectries the MFTB NSF designated node.                                                                                                    |  |
| Command Default    | IPv4 addressing is the default.                                                                                                    |  |
| Command Modes      | EXEC                                                                                                    |  |
| Command History    | Release Modification                                                                                                    |  |
|                    | Release 7.0.12 This command was introduced.                                                                                                    |  |
| Usage Guidelines   | The <b>show mfib nsf</b> command displays the current multicast NSF state for the MFIB process contained on all line cards and route processors (RPs) in the router.                                                                                                    |  |
|                    | For multicast NSF, the state may be one of the following:                                                                                                    |  |
|                    | <ul> <li>Boot Card Booting—Card is initializing and has not yet determined its NSF state.</li> <li>Not Forwarding—Multicast Forwarding Disabled: Multicast routing failed to recover from a failure-induced NSF state prior to the MFIB NSF timeout.</li> <li>Non-stop Forwarding Activated—Multicast NSF active: The router is operating in NSF mode while attempting to recover from a control-plane failure. In this mode, data is forwarded based on MFIB entries that are either updated by the recovered Multicast Routing Information Base (MRIB), or MFIB entries that were marked stale when NSF mode began. The times remaining until multicast NSF and multicast-unicast NSF expiration are displayed.</li> </ul> |  |
| Task ID            | Task ID Operations                                                                                                    |  |
|                    | multicast read                                                                                                    |  |
| Examples           | The following is sample output from the <b>show mfib nsf</b> command:                                                                                                    |  |
|                    | RP/0/# show mfib nsf                                                                                                    |  |
|                    | IP MFWD Non-Stop Forwarding Status:<br>NSF Lifetime: 00:15:00                                                                                                    |  |
|                    | On node 0/1/CPU0 :<br>Multicast routing state: Non-Stop Forwarding is activated<br>NSF Time Remaining: 00:14:54                                                                                                    |  |

```
On node 0/3/CPU0 :
Multicast routing state: Non-Stop Forwarding is activated
NSF Time Remaining: 00:14:54
On node 0/4/CPU0 :
Multicast routing state: Non-Stop Forwarding is activated
NSF Time Remaining: 00:14:53
On node 0/6/CPU0 :
Multicast routing state: Non-Stop Forwarding is activated
NSF Time Remaining: 00:14:53
```

This table describes the significant fields shown in the display.

#### Table 3: show mfib nsf Field Descriptions

| Field                                 | Description                                                                                                    |
|---------------------------------------|----------------------------------------------------------------------------------------------------|
| IP MFWD Non-Stop<br>Forwarding Status | MFIB NSF status of each node in the system: booting, normal, not forwarding, or activated.                                                                                                    |
| NSF Time Remaining                    | If MSB NSF is activated, the time remaining until NSF fails and all routes<br>are deleted displays. Before timeout, MRIB signals that NSF (in the control<br>plane) is finished and new, updated routes are populated in the MFIB (which<br>makes the transition to Normal status). |

#### **Related Commands**

| Command                     | Description                                                       |
|-----------------------------|-------------------------------------------------------------------|
| nsf lifetime (IGMP)         | Configures the maximum time for the NSF timeout value under IGMP. |
| nsf (multicast), on page 34 | Configures the NSF capability for the multicast routing system.   |
| nsf lifetime (PIM)          | Configures the NSF timeout value for the PIM process.             |
| show igmp nsf               | Displays the state of NSF operation in IGMP.                      |
| show mrib nsf, on page 63   | Displays the state of NSF operation in the MRIB.                  |
| show pim nsf                | Displays the state of NSF operation for PIM.                      |

# show mfib platform route

To display route entries in the Multicast Forwarding Information Base (MFIB) specific to Cisco 8000 series routers, use the **show mfib platform route** command in EXEC mode.

**show mfib** [**vrf** *vrf-name*] **ipv4 platform route** [**statistics** |\* *source-IP-address* | *group-IP-address* / **prefix-length** | **detail** | **summary** | **location** *node-id* ]

| Syntax Description | *                                                                    | (Optional) Display shared tree entries.                                                                                                    |
|--------------------|----------------------------------------------------------------------|----------------------------------------------------------------------------------------------------|
|                    | source-IP-address                                                    | (Optional) IP address or hostname of the multicast route source. Format is:                                                                                                    |
|                    |                                                                      | A.B.C.D                                                                                                    |
|                    | group-IP-address                                                     | (Optional) IP address or hostname of the multicast group. Format is:                                                                                                    |
|                    |                                                                      | A.B.C.D                                                                                                    |
|                    | /prefix-length                                                       | (Optional) Group IP prefix length of the multicast group. A decimal value that indicates how many of the high-order contiguous bits of the address compose the prefix (the network portion of the address). Format is: <i>A.B.C.D/length</i>                                                                                                    |
|                    | vrf vrf-name                                                         | (Optional) Specifies a VPN routing and forwarding (VRF) instance.                                                                                                    |
|                    | ipv4                                                                 | (Optional) Specifies IPv4 address prefixes.                                                                                                    |
|                    | ipv6                                                                 | (Optional) Specifies IPv6 address prefixes.                                                                                                    |
|                    | detail                                                               | (Optional) Specifies detailed route information.                                                                                                    |
|                    | location node-id                                                     | (Optional) Specifies an MFIB-designated node.                                                                                                    |
|                    | statistics                                                           | (Optional) Display both software and hardware forwarding statistics.                                                                                                    |
|                    | summary                                                              | (Optional) Displays a brief list of the routing database.                                                                                                    |
| Command Default    | IPv4 addressing is the                                               | ne default.                                                                                                    |
| Command Modes      | EXEC                                                                 |                                                                                                    |
| Command History    | Release Mo                                                           | dification                                                                                                    |
|                    | Release 24.1.1 Thi                                                   | s command was<br>oduced.                                                                                                    |
| Usage Guidelines   | have the same conne<br>according to a set of<br>route entry shows va | FIB table are derived from the Multicast Routing Information Base (MRIB). The flags obtation as in the MRIB. The flags determine the forwarding and signaling behavior forwarding rules for multicast packets. In addition to the list of interfaces and flags, each arious counters. Byte count is the number of total bytes forwarded. Packet count is the eccived for this entry. |
|                    | The show mfib cou                                                    | <b>inter</b> command displays global counters independent of the routes.                                                                                                    |

This command displays counters for the number of packets and bytes that are handled by hardware switching.

The show mfib route rate command is not supported on interfaces such as bundle virtual interfaces and Bridge Group virtual interfaces (BVIs).

The command displays the rate per route for one line card in Multicast Forwarding Information Base (MFIB) table when the **statistics** keyword is used.

Task ID Task ID Operations

multicast read

Examples

The following is sample output from the **show mfib platform route** command with the **location** keyword specified (the output fields are described in the header). The hardware and software specific information for the given multicast route is displayed in the output:

Router# show mfib platform route 232.100.1.1 detail loc 0/0/CPU0

\_\_\_\_\_ Legend: Route Information MC GID: Multicast Index NPI: NP Independent Outgoing Interface Information UL\_Intf: Underlying Interface UL\_IFH: Underlying Interface Handle L: Local Interface B: Bundle Interface O: In NPI Layer OT: OLE TYPE MRID: Multicast Group Index SE: Last sync error reported in OFA AE: Last async error reported in OFA \_\_\_\_\_ Source: 1.1.1.1 Group: 232.100.1.1 Mask: 64 VRF ID: 0x0 SW Route Information \_\_\_\_\_ RPF Intf: FH0/0/0/7/0 RPF Intf Handle:0x3e8 Global MC GID: [Current:136 Old:0] Scale mode: Not-Set NPU MASK[Current:0x0 Old:0x0] Total OLE\_CNT:1 MC GID Created in OFA: T Route Created in OFA: T IC Lo: F, Signal: F NS A intf: F, Encaps Punt: F, Decaps Punt: F RPF fail: T (Annot RPFID 23552) RPFID: 1 PD RPFID: 0 Encap MC GID: [Current:0 Old:0], Encap ID: 0 Core Type: DECAP Overlay VRF ID:0 Recycle NP: 0 Protection MoFRR: Not-Set HW Route NPI Information -----RPF Interface Information RPF Intf:None RPF Intf Handle:0x0 L3If RefKey:0x0 DPA Route Context Information Punt Action:0x4 OFA Support VRF ID:0x0 OFA\_sync\_route\_rc:0x0 OFA sync mc gid rc:0x0 OFA async route rc:0x0 OFA async mc gid rc:0x0 DPA\_adapt\_rc:0x0 DPA\_map rc:0x0 DPA exec rc:0x0

DPA post rc:0x0 Statistics [Enabled: Y] VRF ID: 0x0 Source: 2.2.2.2 Group: 232.100.1.1 Mask: 64 SW Route Information \_\_\_\_\_ RPF Intf: Lo0 RPF Intf Handle:0xf00001c Global MC GID: [Current:134 Old:0] Scale mode: Not-Set NPU MASK[Current:0x0 Old:0x0] Total OLE\_CNT:2 Route Created in OFA: T MC GID Created in OFA: T NS A intf: F, Encaps\_Punt: F, IC Lo: F, Signal: F RPF\_fail: T Decaps Punt: F RPFID: 1 PD RPFID: 0 (Annot RPFID 23552) Encap ID: 0 Encap MC GID:[Current:0 Old:0], Core Type: ENCAP Overlay VRF ID:0 Recycle NP: 0 Protection MoFRR: Not-Set HW Route NPI Information \_\_\_\_\_ RPF Interface Information RPF Intf:None RPF Intf Handle:0x0 L3If RefKey:0x0 DPA Route Context Information MC GID:134 NPU BITMAP:0x0 VRF ID:0x0 Punt Action:0x4 OFA sync route rc:0x0 OFA\_sync\_mc\_gid\_rc:0x0 OFA\_async\_route\_rc:0x0OFA\_async\_mc\_gid\_rc:0x0DPA\_adapt\_rc:0x0DPA\_map\_rc:0x0 DPA\_exec\_rc:0x0 DPA post rc:0x0 Statistics [Enabled: Y] VRF ID: 0x0 Source: 3.3.3.3 Group: 232.100.1.1 Mask: 64 SW Route Information \_\_\_\_\_ RPF Intf: FH0/0/0/3/0 RPF Intf Handle:0x3a8 Global MC GID: [Current:135 Old:0] Scale mode: Not-Set NPU MASK[Current:0x0 Old:0x0] Total OLE\_CNT:1 MC GID Created in OFA: T Route Created in OFA: T IC Lo: F, Signal: F NS\_A\_intf: F, Encaps\_Punt: F, Decaps Punt: F RPF fail: T PD RPFID: 0 RPFID: 1 (Annot RPFID 23552) Encap ID: 0 Encap MC GID: [Current:0 Old:0], Overlay VRF ID:0 Core Type: DECAP Recycle NP: 0 Protection MoFRR: Not-Set HW Route NPI Information \_\_\_\_\_ RPF Interface Information RPF Intf:None RPF Intf Handle:0x0 L3If RefKey:0x0 DPA Route Context Information MC GID:135 NPU BITMAP:0x0 Punt Action:0x4 OFA\_sync\_route\_rc:0x0 VRF ID:0x0 OFA\_sync\_mc\_gid\_rc:0x0 OFA async route rc:0x0 OFA async mc gid rc:0x0 DPA adapt rc:0x0 DPA map rc:0x0 DPA exec rc:0x0 DPA post rc:0x0

Statistics [Enabled: Y]

#### **Related Commands**

| Command                         | Description                                                                                                    |
|---------------------------------|----------------------------------------------------------------------------------------------------|
| show mfib route                 | Displays route entries in the Multicast Forwarding Information Base (MFIB).                                                                  |
| show mfib counter, on page 42   | Displays Multicast Forwarding Information Base (MFIB) counter statistics for packets that have dropped.                                      |
| show mfib interface, on page 45 | Displays interface-related information used during software multicast switching in the Multicast Forwarding Information Base (MFIB) process. |
| show mrib route, on page 69     | Displays all entries in the Multicast Routing Information Base (MRIB).                                                                       |

#### show mfib route

To display route entries in the Multicast Forwarding Information Base (MFIB), use the **show mfib route** command in EXEC mode.

show mfib [vrf vrf-name] ipv4 route statistics [rate |\* source-IP-address | group-IP-address
/ prefix-length | detail | summary | location node-id ]

| Syntax Description | *               | (Optional) Display shared tree entries.                                                                                                    |
|--------------------|-----------------|----------------------------------------------------------------------------------------------------|
|                    | source-IP-addr  | ess (Optional) IP address or hostname of the multicast route source. Format is:                                                                                                    |
|                    |                 | A.B.C.D                                                                                                    |
|                    | group-IP-addre  | ess (Optional) IP address or hostname of the multicast group. Format is:                                                                                                    |
|                    |                 | A.B.C.D                                                                                                    |
|                    | /prefix-length  | (Optional) Group IP prefix length of the multicast group. A decimal value that indicates how many of the high-order contiguous bits of the address compose the prefix (the network portion of the address). Format is: <i>A.B.C.D/length</i> |
|                    | vrf vrf-name    | (Optional) Specifies a VPN routing and forwarding (VRF) instance.                                                                                                    |
|                    | ipv4            | (Optional) Specifies IPv4 address prefixes.                                                                                                    |
|                    | ipv6            | (Optional) Specifies IPv6 address prefixes.                                                                                                    |
|                    | detail          | (Optional) Specifies detailed route information.                                                                                                    |
|                    | location node-  | <i>id</i> (Optional) Specifies an MFIB-designated node.                                                                                                    |
|                    | rate            | (Optional) Displays individual (S, G) rates.                                                                                                    |
|                    | sources-only    | (Optional) Restricts display of any shared-tree entries.                                                                                                    |
|                    | statistics      | (Optional) Display both software and hardware forwarding statistics.                                                                                                    |
|                    | summary         | (Optional) Displays a brief list of the routing database.                                                                                                    |
|                    | tech-support    | (Optional) Displays technical support information.                                                                                                    |
| Command Default    | IPv4 addressing | is the default.                                                                                                    |
| Command Modes      | EXEC            |                                                                                                    |
| Command History    | Release         | Modification                                                                                                    |
|                    | Release 7.0.12  | This command was introduced.                                                                                                    |
|                    |                 |                                                                                                    |

| Usage Guidelines | All entries in the MFIB table are derived from the Multicast Routing Information Base (MRIB). The flags have the same connotation as in the MRIB. The flags determine the forwarding and signaling behavior according to a set of forwarding rules for multicast packets. In addition to the list of interfaces and flags, each route entry shows various counters. Byte count is the number of total bytes forwarded. Packet count is the number of packets received for this entry.                        |                                                                                                    |  |  |  |
|------------------|----------------------------------------------------------------------------------------------------|----------------------------------------------------------------------------------------------------|--|--|--|
|                  | The show mfib counter command                                                                                                    | displays global counters independent of the routes.                                                                                          |  |  |  |
|                  | <ul> <li>This command displays counters for the number of packets and bytes that are handled by software switching.</li> <li>The command displays the cumulative rates per route for all line cards in the Multicast Forwarding Information Base (MFIB) table when the <b>rate</b> keyword is used with the source and group IP addresses.</li> <li>The show mfib route rate command is not supported on interfaces such as bundle virtual interfaces and Bridge Group virtual interfaces (BVIs).</li> </ul> |                                                                                                    |  |  |  |
|                  |                                                                                                    |                                                                                                    |  |  |  |
|                  |                                                                                                    |                                                                                                    |  |  |  |
|                  | The command displays the rate per route for one line card in Multicast Forwarding Information Base (MFIB) table when the <b>statistics</b> keyword is used.                                                                                                    |                                                                                                    |  |  |  |
| Task ID          | Task ID Operations                                                                                                    |                                                                                                    |  |  |  |
|                  | multicast read                                                                                                    |                                                                                                    |  |  |  |
| Related Commands | Command                                                                                                    | Description                                                                                                    |  |  |  |
|                  | show mfib counter, on page 42                                                                                                    | Displays Multicast Forwarding Information Base (MFIB) counter statistics for packets that have dropped.                                      |  |  |  |
|                  | show mfib interface, on page 45                                                                                                    | Displays interface-related information used during software multicast switching in the Multicast Forwarding Information Base (MFIB) process. |  |  |  |
|                  | show mrib route, on page 69                                                                                                    | Displays all entries in the Multicast Routing Information Base (MRIB).                                                                       |  |  |  |

# show mfib table-info

To display Multicast Forwarding Information Base (MFIB) table information, use the **show mfib table-info** command in EXEC mode.

show mfib [ipv4 | ipv6] table-info {table-idvrf-name} [local | remote] [location node-id]

| Syntax Description | ipv4                                        | (Optional) Specifies IPv4 address prefixes.                                                                                                    |  |
|--------------------|---------------------------------------------|----------------------------------------------------------------------------------------------------|--|
|                    | ipv6                                        | (Optional) Specifies IPv6 address prefixes.                                                                                                    |  |
|                    | table-id                                    | Specifies the table identifier. Range is 0 to 4294967295.                                                                                           |  |
|                    | vrf-name                                    | Specifies the VRF name.                                                                                                    |  |
|                    | local                                       | Specifies local tables only.                                                                                                    |  |
|                    | remote                                      | Specifies remote tables only.                                                                                                    |  |
|                    | location node-id                            | (Optional) Specifies MFIB connections associated with an interface of the designated node.                                                          |  |
| Command Default    | IPv4 addressing is                          | the default.                                                                                                    |  |
| Command Modes      | - EXEC                                      |                                                                                                    |  |
| Command History    | Release Modification                        |                                                                                                    |  |
|                    | Release 7.0.12 This command was introduced. |                                                                                                    |  |
| Usage Guidelines   | No specific guidel                          | ines impact the use of this command.                                                                                                    |  |
| Task ID            | Task ID Operatio                            | ns                                                                                                    |  |
|                    | multicast read                              |                                                                                                    |  |
| Examples           | The following is sa                         | ample output from the <b>show mfib table-info</b> command:                                                                                          |  |
|                    | RP/0/# show mfik                            | o table-info table-id location 0/0/CPU0                                                                                                    |  |
|                    | MDT Master LC                               | : default<br>: 0x0 / 0xe0000000 / 0x6000000<br>: TBL_TYPE_TID<br>: Y / Y<br>: 0x0<br>: Local<br>: 16<br>ap : (*, */32)<br>: N<br>Src) : 0x0 (Ha0x0) |  |

```
Local EG intf cnt : 6

Data MDT : Acl - (-), All vrf routes N, 0 Kbps

RP/0/#show mfib table-info vrf 101

Table Name : vrf15

VRid/TID/VID : 0x0 / 0xe000000f / 0x6000000f

Table type : TBL_TYPE_NAME_VID

Active/Linked : Y / Y

Prev Table ID : 0x0

Location : Local

Local ifcount : 2

Child routes : (5.5.5, 225.101.1.15/32)

Default MDT Handle : 0x0 (Ha0x0)

MDT Master LC : Y

Locaphack (Engap Srg) : 0x0000180 (Loophack0)
```

MDT Master LC : Y Loopback (Encap Src) : 0x9000180 (Loopback0) Local EG intf cnt : 508 Data MDT : Acl - (-), All vrf routes N, 0 Kbps

This table describes the significant fields shown in the display.

#### Table 4: show mfib table-info Field Descriptions

| Field                | Description                                                                                       |
|----------------------|---------------------------------------------------------------------------------------------------|
| Table Name           | Name of the MFIB table.                                                                           |
| VRid/TID/VID         | Table identifiers.                                                                                |
| Table type           | Type of MFIB table.                                                                               |
| Active/Linked        | Table is active and linked.                                                                       |
| Location             | Location of the MFIB table.                                                                       |
| Local ifcount        | Local interface count.                                                                            |
| Child routes         | Child routes shows the number of extranet routes in receiver VRFs that reference this source VRF. |
| Default MDT Encap    | Default MDT encapsulation.                                                                        |
| Default MDT Handle   | Default MDT interface handle for this VRF.                                                        |
| MDT Master LC        | Field contains "Y" if this line card is a master line card for this VRF.                          |
| Loopback (Encap Src) | Loopback (encapsulation source).                                                                  |
| Local EG intf cnt    | Shows the number of local egress interfaces for this VRF and location.                            |
| Data MDT             | Routes for which multicast data for a multicast distribution tree (MDT) was triggered.            |

## show mrib client

To display the state of the Multicast Routing Information Base (MRIB) client connections, use the **show mrib client** command in the appropriate mode.

show mrib [vrf vrf-name] ipv4 client [filter] [client-name]

| vrf vrf-name   | (Optional) Specifies a VPN routing and forwarding (VRF) instance.                                                                                                    |
|----------------|----------------------------------------------------------------------------------------------------|
| ipv4           | (Optional) Specifies IPv4 address prefixes.                                                                                                    |
| ipv6           | (Optional) Specifies IPv6 address prefixes.                                                                                                    |
| filter         | (Optional) Displays route and interface level flag changes that various MRIB clients have registered and shows what flags are owned by the MRIB clients.                                                                                                    |
| client-name    | (Optional) Name of a multicast routing protocol that acts as a client of MRIB, such as Protocol<br>Independent Multicast (PIM) or Internet Group Management Protocol (IGMP).                                                                                          |
| IPv4 addressin | ng is the default.                                                                                                    |
| EXEC           |                                                                                                    |
| Release        | Modification                                                                                                    |
| Release 7.0.12 | 2 This command was introduced.                                                                                                    |
| No specific gu | idelines impact the use of this command.                                                                                                    |
| Task ID Oper   | rations                                                                                                    |
| multicast read | 1                                                                                                    |
| The following  | is sample output from the show mrib client command using the filter option:                                                                                                    |
| RP/0/# show n  | mrib client filter                                                                                                    |
| TP MRTB clie   | nt-connections                                                                                                    |
| igmp:417957    | (connection id 0)                                                                                                    |
| -              | ilter:<br>attributes: II ID LI LD                                                                                                    |
| groups:        |                                                                                                    |
| include 0      |                                                                                                    |
| include A      |                                                                                                    |
| -              | connection id 1)                                                                                                    |
|                |                                                                                                    |
|                | attributes: SP II ID LI LD                                                                                                    |
| groups:        |                                                                                                    |
| include 0      |                                                                                                    |
|                | <pre>ipv4 ipv6 filter  client-name  IPv4 addressin EXEC Release Release 7.0.12 No specific gu Task ID Ope multicast read The following RP/0/# show IP MRIB clie igmp:417957 ownership f interface groups: include 0 interfaces include A pim:417959 ( interface</pre> |

```
interfaces:
  include All
 ownership filter:
 entry attributes: L S C IA IF D
 interface attributes: F A IC NS DP DI EI
 groups:
  include 0.0.0.0/0
 interfaces:
  include All
bcdl_agent:1 (connection id 2)
interest filter:
 entry attributes: S C IA IF D
 interface attributes: F A IC NS DP SP EI
 groups:
  include 0.0.0.0/0
 interfaces:
  include All
ownership filter:
 groups:
  include 0.0.0.0/0
 interfaces:
  include All
```

This table describes the significant fields shown in the display.

#### Table 5: show mrib client Field Descriptions

| Field                                               | Description                                                                                                    |
|-----------------------------------------------------|----------------------------------------------------------------------------------------------------|
| igmp                                                | Name of the client.                                                                                                    |
| 417957                                              | Personal identifier (PID) or a unique ID assigned by MRIB.                                                                                                    |
| (connection id 0)                                   | Unique client connection identifier.                                                                                                    |
| ownership filter:                                   | Specifies all the route entry and interface-level flags that are owned by the client. As the owner of the flag, only the client can add or remove the flag. For example, only the Internet Group Management Protocol (IGMP) client can add the II flag on an interface. MRIB does not allow a non-owner to register or modify the same flag.                                           |
| groups: include<br>0.0.0.0/0interfaces: include All | Groups and interfaces registered by the clients consisting of two lists. One is an include list (items for which the client requests to be notified.) The use of "All" implies all interfaces and 0.0.0.0/0 to indicate all groups. Not shown in this example is the exclude list. This list contains items for which the client requests not to be notified when modifications occur. |
| interface attributes:                               | Interface-level flags set on the interface belong to a route.                                                                                                    |
| II ID LI LD                                         |                                                                                                    |
| interest filter:                                    | Specifies all the flags, groups, and interfaces from which the client requests information. When a flag of interest for a client is modified, the client is notified.                                                                                                    |

| Field             | Description                                  |
|-------------------|----------------------------------------------|
| entry attributes: | Entry-level flags that are set on the route. |
| S C IA IF D       |                                              |

#### Related Commands

| Command                   | Description                                                                                                    |
|---------------------------|----------------------------------------------------------------------------------------------------|
| show mfib nsf, on page 47 | Displays the state of a nonstop forwarding (NSF) operation for the Multicast Forwarding Information Base (MFIB) line cards. |
| #unique_151               |                                                                                                    |
| show mrib nsf, on page 63 | Displays the state of nonstop forwarding (NSF) operation in the Multicast Routing Information Base (MRIB).                  |

# show mrib mpls forwarding

To display the Multicast Routing Information Base (MRIB) MPLS forwarding table information of all tunnels, use the **show mrib mpls forwarding** command in

EXEC mode

show mrib mpls forwarding [detail | labels | s2l | source | summary | tunnels]

| Syntax Description | detail Provides the detail information of each tunnel.                                                                                                    |
|--------------------|----------------------------------------------------------------------------------------------------|
|                    | labelsFilters based on label.                                                                                                    |
|                    | s2l Filters based on s2l.                                                                                                    |
|                    | source Filters based on source PE address.                                                                                                    |
|                    | <b>summary</b> Displays the summary output of entries.                                                                                                    |
| Command Default    | None                                                                                                    |
| Command Modes      | EXEC                                                                                                    |
| Command History    | Release Modification                                                                                                    |
|                    | Release 7.0.12 This command was introduced.                                                                                                    |
| Usage Guidelines   | No specific guidelines impact the use of this command.                                                                                                    |
| Task ID            | Task ID Operations                                                                                                    |
|                    | multicast read                                                                                                    |
| Examples           | The following is a sample output from the <b>show mrib mpls forwarding</b> command:                                                                                                    |
|                    | RP/0/# show mrib mpls forwarding                                                                                                    |
|                    | LSP information (RSVP-TE) :<br>Name: tunnel-mte26 Role: Head State: binding<br>TUNNEL-ID: 26 P2MP-ID: 26 LSP-ID: 10012<br>Source Address: 192.1.1.1 Extended-ID: 192.1.1.1(0xc0010101) |
|                    | Incoming Label : (16008)<br>Transported Protocol : IPv4<br>Explicit Null : IPv6 Explicit Null<br>IP lookup : enabled                                                                   |
|                    | Outsegment Info #1 [Head/Push]:<br>Outgoing Label: 16008 Outgoing IF: GigabitEthernet0/0/0/5(P) Outgoing Node ID: 0x1                                                                  |

```
Nexthop: 192.14.1.44
LSP information (RSVP-TE) :
Name: tunnel-mte27 Role: Head State: binding
TUNNEL-ID: 27 P2MP-ID: 27 LSP-ID: 10012
Source Address: 192.1.1.1 Extended-ID: 192.1.1.1(0xc0010101)
Incoming Label : (16007)
Transported Protocol : IPv4
Explicit Null : IPv6 Explicit Null
IP lookup : enabled
Platform information : FGID: 51075, 51076 frr_slotmask: 0x1
Outsegment Info #1 [Head/Push]:
Outgoing Label: 16007 Outgoing IF: GigabitEthernet0/0/0/5(P) Outgoing Node ID: 0x1
Nexthop: 192.14.1.44
```

The following is a sample output from the **show mrib mpls forwarding** command with the detail keyword:

```
RP/0/# show mrib mpls forwarding tunnel 27 detail
LSP information (RSVP-TE) :
 Name: ----- Role: Bud
   TUNNEL-ID: 27 P2MP-ID: 27 LSP-ID: 10002
    Source Address: 192.1.1.1 Extended-ID: 192.1.1.1(0xc0010101)
     Incoming Label
                        : 16001
     Transported Protocol : IPv4
                    : IPv6 Explicit Null
     Explicit Null
     IP lookup
                          : enabled
     Platform information : FGID: 44045, 44046 frr_slotmask: 0x24
     Outsegment Info #1 [Tail/Pop]:
       No info.
     Outsegment Info #2 [Mid/Swap]:
       Outgoing Label: 16001 Outgoing IF: GigabitEthernet0/5/0/6(P) Outgoing Node ID:
0x51 Nexthop: 192.168.12.2
     Outsegment Info #3 [Mid/Swap]:
       Outgoing Label: 16001 Outgoing IF: GigabitEthernet0/2/0/4(P) Outgoing Node ID:
0x21 Nexthop: 192.168.13.2
RP/0/\# show mrib mpls forwarding tunnel 26 detail
LSP information (RSVP-TE) :
 Name: ----- Role: Tail
   TUNNEL-ID: 26 P2MP-ID: 26 LSP-ID: 10012
    Source Address: 192.1.1.1 Extended-ID: 192.1.1.1(0xc0010101)
                         : 16008
     Incoming Label
     Transported Protocol : IPv4
     Explicit Null : IPv6 Explicit Null
     IP lookup
                          : enabled
     Platform information : FGID: 51082, 51083 frr_slotmask: 0x0
Outsegment Info #1 [Tail/Pop]:
```

```
No info.
```

#### show mrib mpls route

To display the Multicast Routing Information Base (MRIB) multicast groups to tunnels mappings, use the **show mrib mpls route** command in EXEC mode.

(192.19.1.9, 239.232.0.1) (192.19.1.9, 239.232.0.2) (192.19.1.9, 239.232.0.3)

show mrib mpls route [interface | summary] **Syntax Description** interface (Optional) Specify the type of interface. (Optional) Displays the summary information. summary None **Command Default** EXEC **Command Modes Command History** Release Modification Release 7.0.12 This command was introduced. No specific guidelines impact the use of this command. **Usage Guidelines** Task ID Task ID Operations multicast read Examples This is a sample output from the show mrib mpls route command: RP/0/# show mrib mpls route Tunnel Interface: tunnel-mte28 (192.19.1.9, 239.232.2.1) (192.19.1.9, 239.232.2.2) (192.19.1.9, 239.232.2.3) Tunnel Interface: tunnel-mte27 (192.19.1.9, 239.232.1.1) (192.19.1.9, 239.232.1.2) (192.19.1.9, 239.232.1.3)

Tunnel Interface: tunnel-mte26

#### show mrib nsf

To display the state of nonstop forwarding (NSF) operation in the Multicast Routing Information Base (MRIB), use the **show mrib nsf** command in the appropriate mode.

show mrib ipv4 nsf

| Syntax Description | ipv4 (Optional) Specif                                                                   | ies IPv4 address prefixes.                                                                                                    |
|--------------------|------------------------------------------------------------------------------------------|----------------------------------------------------------------------------------------------------|
| Command Default    | IPv4 addressing is the                                                                   | default.                                                                                                    |
| Command Modes      | EXEC                                                                                     |                                                                                                    |
| Command History    | Release Modif                                                                            | ication                                                                                                    |
|                    | Release 7.0.12 This co                                                                   | ommand was introduced.                                                                                                    |
| Usage Guidelines   | normal or activated for                                                                  | ommand displays the current multicast NSF state for the MRIB. The state may be<br>NSF. The activated state indicates that recovery is in progress due to a failure in MRIB<br>at Multicast (PIM). The total NSF timeout and time remaining are displayed until NSF |
| Task ID            | Task ID Operations                                                                       |                                                                                                    |
|                    | multicast read                                                                           |                                                                                                    |
| Examples           | The following is sampl                                                                   | e output from the show mrib nsf command:                                                                                                    |
|                    | RP/0/# show mrib ns                                                                      | f                                                                                                    |
|                    | IP MRIB Non-Stop Fo<br>Multicast routing s<br>NSF Lifetime: 00:03<br>NSF Time Remaining: | tate: Non-Stop Forwarding Activated<br>:00                                                                                                    |
|                    | This table describes the                                                                 | e significant fields shown in the display.                                                                                                    |
|                    | Table 6: show mrib nsf Field Descriptions                                                |                                                                                                    |
|                    | Field                                                                                    | Description                                                                                                    |
|                    | Multicast routing state                                                                  | Multicast NSF status of the MRIB (Normal or NSF Activated).                                                                                                    |
|                    | NSF Lifetime                                                                             | Timeout for MRIB NSF, computed as the maximum of the PIM and Internet Group<br>Management Protocol (IGMP) NSF lifetimes, plus 60 seconds.                                                                                                    |

| Field              | Description                                                                                                    |
|--------------------|----------------------------------------------------------------------------------------------------|
| NSF Time Remaining | If MRIB NSF state is activated, the time remaining until MRIB reverts to Normal mode displays. Before this timeout, MRIB receives notifications from IGMP and PIM, triggering a successful end of NSF and cause the transition to normal state. If notifications are not received, the timer triggers a transition back to normal mode, causing new routes to download to MFIB and old routes to be deleted. |

| Related Commands | Command                     | Description                                                       |
|------------------|-----------------------------|-------------------------------------------------------------------|
|                  | nsf (multicast), on page 34 | Configures the NSF capability for the multicast routing system.   |
|                  | nsf lifetime (IGMP)         | Configures the maximum time for the NSF timeout value under IGMP. |
|                  | nsf lifetime (PIM)          | Configures the NSF timeout value for the PIM process.             |
|                  | show igmp nsf               | Displays the state of NSF operation in IGMP.                      |
|                  | show mfib nsf               | Displays the state of NSF operation in the MFIB line cards.       |
|                  | show pim nsf                | Displays the state of NSF operation for PIM.                      |

#### show mrib nsr end

To display nonstop routing (NSR) operation in the Multicast Routing Information Base (MRIB), use the **show mrib nsr end** command in the appropriate mode.

show mrib ipv4| ipv6 nsr end

| Syntax Description | <b>ipv4</b> (Optional) Specifies IPv4 address prefixes.                                                                                                    |
|--------------------|----------------------------------------------------------------------------------------------------|
|                    | <b>ipv6</b> (Optional) Specifies IPv6 address prefixes.                                                                                                    |
| Command Default    | IPv4 addressing is the default.                                                                                                    |
| Command Modes      | EXEC                                                                                                    |
| Command History    | Release Modification                                                                                                    |
|                    | Release 7.0.12 This command was introduced.                                                                                                    |
| Usage Guidelines   | Use this command after an NSR event (for example, RPFO or a process restart) to determine when each of the MRIB or MRIB6's NSR clients finished re-downloading the information to the MRIB and if any previously downloaded information was purged in the process. |
| Task ID            | Task ID Operations                                                                                                    |
|                    | multicast read                                                                                                    |
| Examples           | The following is sample output from the show mrib nsr end command:                                                                                                    |
|                    | RP/0/# show mrib nsr endTimeClientIdxChangeOct 17 18:43:36Membership1NOct 17 18:43:40Routing2Y                                                                                                    |
|                    | This table describes the significant fields shown in the display.                                                                                                    |
|                    | Table 7: show mrib nsr end Field Descriptions                                                                                                    |
|                    | Field Description                                                                                                    |
|                    | Time         The time at which the client finished downloading information back to MRIB or MRIB6 after the NSR event.                                                                                                    |
|                    | Client Client type (Membership - IGMP/MLD, Routing - PIM/PIM6)                                                                                                    |

#### **Related Commands**

| nds | Command       | Description                                   |
|-----|---------------|-----------------------------------------------|
|     | show msdp nsr | Displays the state of NSR operation for MSDP. |
|     | show igmp nsr | Displays the state of NSR operation for IGMP. |
|     | show pim nsr  | Displays the state of NSR operation for PIM.  |

## show mrib route-collapse

To display the contents of the Multicast Routing Information Base (MRIB) route-collapse database, use the **show mrib route-collapse** command in the appropriate mode.

show mrib [vrf vrf-name] ipv4 route-collapse [core-tree]

|                  | <b>vrf</b> <i>vrf</i> -name (Optional) Specifies a VPN routing and forwarding (VRF) instance. |                                                                    |  |
|------------------|-----------------------------------------------------------------------------------------------|--------------------------------------------------------------------|--|
|                  | ipv4                                                                                          | (Optional) Specifies IPv4 address prefixes.                        |  |
|                  | core-tree                                                                                     | (Optional) IPv4 Multicast Distribution Tree (MDT) group address.   |  |
| Command Default  | IPv4 addressin                                                                                | g is the default.                                                  |  |
| command Modes    | EXEC                                                                                          |                                                                    |  |
| Command History  | Release                                                                                       | Modification                                                       |  |
|                  | Release 7.0.12                                                                                | 2 This command was introduced.                                     |  |
| Jsage Guidelines | No specific gui                                                                               | idelines impact the use of this command.                           |  |
| ask ID           | Task ID Oper                                                                                  | rations                                                            |  |
|                  | multicast read                                                                                |                                                                    |  |
|                  | multicast read                                                                                |                                                                    |  |
| xamples          | The following                                                                                 | is sample output from the <b>show mrib route-collapse</b> command: |  |

I

| (192.168.    | 5.201,227.27.27.1<br>5.202,227.27.27.1<br>node database co | /32)        |          |
|--------------|------------------------------------------------------------|-------------|----------|
| nodeid       | slot                                                       | refcount    |          |
| 0x20         | 0/2/CPU0                                                   | 1           |          |
| 192.168.28.1 | TID: 0xe000003a                                            | TLC TID: 0x | e000003a |
| Customer ro  | oute database coun                                         | t: 2        |          |
| (192.168.    | 5.204,224.0.1.40/                                          | 32)         |          |
| (192.168.    | 113.49,229.229.22                                          | 9.229/32)   |          |
| Core route   | database count: 3                                          |             |          |
| (192.168.    | 5.201,228.28.28.1                                          | /32)        |          |
| (192.168.    | 5.202,228.28.28.1                                          | /32)        |          |
|              | 5.204,228.28.28.1                                          | ,           |          |
|              | node database co                                           | ,           |          |
| nodeid       | slot                                                       | refcount    |          |
| 0x20         | 0/2/CPU0                                                   | 1           |          |
|              |                                                            |             |          |

| <b>Related Commands</b> | Command                     | Description                                                            |
|-------------------------|-----------------------------|------------------------------------------------------------------------|
|                         | show mrib route, on page 69 | Displays all entries in the Multicast Routing Information Base (MRIB). |

#### show mrib route

To display all entries in the Multicast Routing Information Base (MRIB), use the **show mrib route** command in mode.

show mrib [vrf vrf-name] [ipv4 | ipv6] [old-output] route [summary | outgoing-interface | [\*source-address] [group-address [/prefix-length]]] [detail]

| Syntax Description | vrf vrf-name                                                                                                    | (Optional) Specifies a VPN routing and forwarding (VRF) instance.                                                                                                    |  |
|--------------------|----------------------------------------------------------------------------------------------------|----------------------------------------------------------------------------------------------------|--|
|                    | ipv4                                                                                                    | (Optional) Specifies IPv4 address prefixes.                                                                                                    |  |
|                    | *                                                                                                    | (Optional) Displays shared tree entries.                                                                                                    |  |
|                    | source-address                                                                                                    | (Optional) Source IP address or hostname of the MRIB route. Format is:                                                                                                    |  |
|                    | <i>A.B.C.D</i> or <i>X:X::X</i> .                                                                                                    |                                                                                                    |  |
|                    | group-address                                                                                                    | (Optional) Group IP address or hostname of the MRIB route. Format is:                                                                                                    |  |
|                    |                                                                                                    | <i>A.B.C.D</i> or <i>X:X::X</i> .                                                                                                    |  |
|                    | /prefix-length                                                                                                    | (Optional) Prefix length of the MRIB group address. A decimal value that indicates how many of the high-order contiguous bits of the address compose the prefix (the network portion of the address). A slash must precede the decimal value. Format is: |  |
|                    |                                                                                                    | <i>A.B.C.D</i> or <i>X:X::X</i> .                                                                                                    |  |
|                    | outgoing-interface                                                                                                    | (Optional) Displays the outgoing-interface information.                                                                                                    |  |
|                    | summary                                                                                                    | (Optional) Displays a summary of the routing database.                                                                                                    |  |
|                    | detail                                                                                                    | (Optional) Displays the routing database with the platform data.                                                                                                    |  |
| Command Default    | IPv4 addressing is the                                                                                                    | e default.                                                                                                    |  |
| Command Modes      | _                                                                                                    |                                                                                                    |  |
| Command History    | Release 7.0.12 This                                                                                                    | s command was introduced.                                                                                                    |  |
| Usage Guidelines   | Each line card has an individual Multicast Forwarding Information Base (MFIB) table. The MFIB table maintains a subset of entries and flags updated from MRIB. The flags determine the forwarding and signal behavior according to a set of forwarding rules for multicast packets. In addition to the list of interfaces a flags, each route entry shows various counters. Byte count is the number of total bytes forwarded. Packet count is the number of packets received for this entry. The show mfib counter, on page 42 command displays global counters independent of the routes. |                                                                                                    |  |
|                    |                                                                                                    | · · · · · · · · · · · · · · · · · · ·                                                                                                    |  |
| Task ID            | Task ID Operations                                                                                                    |                                                                                                    |  |
|                    | multicast read                                                                                                    |                                                                                                    |  |
|                    |                                                                                                    |                                                                                                    |  |

#### **Related Commands**

| mmands | Command                              | Description                                                     |
|--------|--------------------------------------|-----------------------------------------------------------------|
|        | show mfib counter, on page 42        | Displays MFIB counter statistics for packets that have dropped. |
|        | show mrib route-collapse, on page 67 | Displays the contents of the MRIB route collapse database.      |
|        | show mfib route, on page 53          | Displays all entries in the MFIB table.                         |

## show mrib route outgoing-interface

To display the outgoing-interface information on the Multicast Routing Information Base (MRIB), use the **show mrib route outgoing-interface** command in the appropriate mode.

show mrib route outgoing-interface [\*source-address] [group-address [/prefix-length]]

| Syntax Description | *                                                                                                    | (Optional) Displays shared tree entries.                                                                                                    |  |
|--------------------|----------------------------------------------------------------------------------------------------|----------------------------------------------------------------------------------------------------|--|
|                    | A.B.C.D                                                                                                    | A.B.C.D (Optional) Source IP address or hostname of the MRIB route. Format is:                                                                                                    |  |
|                    | A.B.C.D                                                                                                    |                                                                                                    |  |
|                    | A.B.C.D (Optional) Group IP address or hostname of the MRIB route and the prefix length.                                                                                                    |                                                                                                    |  |
|                    | /prefix-length                                                                                                    | <i>/prefix-length</i> (Optional) Prefix length of the MRIB group address. A decimal value that indicates how many of the high-order contiguous bits of the address compose the prefix (the network portion of the address). A slash must precede the decimal value. Format is: |  |
|                    |                                                                                                    | A.B.C.D                                                                                                    |  |
| Command Default    | IPv4 addressing is the default.                                                                                                    |                                                                                                    |  |
| Command Modes      | EXEC                                                                                                    |                                                                                                    |  |
| Command History    | Release                                                                                                    | Modification                                                                                                    |  |
|                    | Release 7.0.12 This command was introduced.                                                                                                    |                                                                                                    |  |
| Usage Guidelines   | No specific guidelines impact the use of this command.                                                                                                    |                                                                                                    |  |
| Task ID            | Task ID Oper                                                                                                    | ations                                                                                                    |  |
|                    | multicast read                                                                                                    |                                                                                                    |  |
| Examples           | The following                                                                                                    | is sample output from the show mrib route outgoing-interface command:                                                                                                    |  |
|                    | RP/0/# show mrib route outgoing-interface                                                                                                    |                                                                                                    |  |
|                    | <pre>IP Multicast Routing Information Base<br/>Entry flags: L - Domain-Local Source, E - External Source to the Domain,<br/>C - Directly-Connected Check, S - Signal, IA - Inherit Accept,<br/>IF - Inherit From, D - Drop, MA - MDT Address, ME - MDT Encap,<br/>MD - MDT Decap, MT - MDT Threshold Crossed, MH - MDT interface handle<br/>CD - Conditional Decap, MPLS - MPLS Decap, MF - MPLS Encap, EX - Extranet<br/>MoFE - MoFRR Enabled, MoFS - MoFRR State</pre> |                                                                                                    |  |
|                    | (*,224.0.0.0/4), Up:6d10h, OIF count:0, flags: C<br>(*,224.0.0.0/24), Up:6d10h, OIF count:0, flags: D<br>(*,224.0.1.39), Up:6d10h, OIF count:3, flags: S<br>(10.1.1.1,224.0.1.39), Up:6d10h, OIF count:11, flags:                                                                                                    |                                                                                                    |  |

(10.2.2.2,224.0.1.39), Up:6d10h, OIF count:11, flags: (10.3.3.3,224.0.1.39), Up:6d10h, OIF count:11, flags: (10.4.4.4,224.0.1.39), Up:6d10h, OIF count:11, flags: (10.5.5.5,224.0.1.39), Up:6d10h, OIF count:11, flags: (10.6.6.6,224.0.1.39), Up:6d10h, OIF count:11, flags: (10.7.7.7,224.0.1.39), Up:00:04:17, OIF count:11, flags: (10.8.8.8,224.0.1.39), Up:6d10h, OIF count:11, flags: (10.9.9.9,224.0.1.39), Up:6d10h, OIF count:11, flags: (10.10.10.10,224.0.1.39), Up:6d10h, OIF count:11, flags: (10.21.21.21,224.0.1.39), Up:6d06h, OIF count:11, flags: (\*,224.0.1.40), Up:6d10h, OIF count:2, flags: S (10.1.1.1,224.0.1.40), Up:6d10h, OIF count:11, flags: (10.2.2.2,224.0.1.40), Up:6d10h, OIF count:11, flags: (10.6.6.6,224.0.1.40), Up:6d10h, OIF count:11, flags: (10.13.4.3,224.0.1.40), Up:6d10h, OIF count:11, flags: (10.14.4.4,224.0.1.40), Up:6d10h, OIF count:11, flags: (10.14.8.4,224.0.1.40), Up:6d10h, OIF count:11, flags: (10.21.21.21,224.0.1.40), Up:6d06h, OIF count:11, flags: (10.23.4.3,224.0.1.40), Up:00:02:38, OIF count:11, flags: (10.23.8.3,224.0.1.40), Up:00:02:38, OIF count:11, flags: (10.34.4.3,224.0.1.40), Up:6d10h, OIF count:11, flags: (10.34.8.3,224.0.1.40), Up:6d10h, OIF count:11, flags: (10.35.4.3,224.0.1.40), Up:00:02:38, OIF count:11, flags: (10.35.4.5,224.0.1.40), Up:6d10h, OIF count:11, flags: (10.38.4.8,224.0.1.40), Up:6d10h, OIF count:11, flags: (10.45.4.5,224.0.1.40), Up:6d10h, OIF count:11, flags: (10.49.4.9,224.0.1.40), Up:6d10h, OIF count:11, flags: (10.105.4.10,224.0.1.40), Up:6d10h, OIF count:11, flags: (\*,225.0.0.0/8), Up:6d06h, OIF count:0, flags: C (\*,226.0.0.0/8), Up:6d06h, OIF count:0, flags: C (\*,232.0.0.0/8), Up:6d10h, OIF count:0, flags: D (10.6.6.6,232.1.1.1), Up:6d10h, OIF count:3, flags: (10.7.7.7,232.1.1.1), Up:6d10h, OIF count:2, flags: (10.8.8.8,232.1.1.1), Up:6d10h, OIF count:2, flags: (10.9.9.9,232.1.1.1), Up:6d10h, OIF count:2, flags: (10.10.10.10,232.1.1.1), Up:6d10h, OIF count:2, flags: (10.21.21.21,232.1.1.1), Up:6d06h, OIF count:3, flags:

| Related Commands | Command                     | Description                                                            |
|------------------|-----------------------------|------------------------------------------------------------------------|
|                  | show mrib route, on page 69 | Displays all entries in the Multicast Routing Information Base (MRIB). |

# show mrib table-info

To display Multicast Routing Information Base (MRIB) table information, use the **show mrib table-info** command in the appropriate mode.

show mrib [vrf vrf-name] ipv4 table-info

| Syntax Description | <b>vntax Description vrf</b> <i>vrf-name</i> (Optional) Specifies a VPN routing and forwarding (V                      |                                                                             |  |  |  |
|--------------------|----------------------------------------------------------------------------------------------------|-----------------------------------------------------------------------------|--|--|--|
|                    | ipv4                                                                                                    | (Optional) Specifies IPv4 address prefixes.                                 |  |  |  |
| Command Default    | IPv4 addressing is the default.                                                                                        |                                                                             |  |  |  |
| Command Modes      | EXEC                                                                                                    |                                                                             |  |  |  |
| Command History    | Release                                                                                                    | Modification                                                                |  |  |  |
|                    | Release 7.0.1                                                                                                    | 2 This command was introduced.                                              |  |  |  |
| Usage Guidelines   | No specific g                                                                                                    | uidelines impact the use of this command.                                   |  |  |  |
| Task ID            | Task ID Ope                                                                                                    | erations                                                                    |  |  |  |
|                    | multicast read                                                                                                    |                                                                             |  |  |  |
| Examples           | The following is sample output from the show mrib table-info command:                                                  |                                                                             |  |  |  |
|                    | RP/0/# show mrib vrf vrf101 table-info                                                                                 |                                                                             |  |  |  |
|                    | VRF: default [tid 0xe0000000]<br>Registered Client:<br>igmp [ccbid: 0 cltid: 4485366]<br>pim [ccbid: 1 cltid: 4485368] |                                                                             |  |  |  |
|                    |                                                                                                    |                                                                             |  |  |  |
|                    | bcdl_agent [ccbid: 2 cltid: 1]<br>msdp [ccbid: 3 cltid: 8827135]                                                       |                                                                             |  |  |  |
|                    | -                                                                                                    | rib table-info Field Descriptions                                           |  |  |  |
|                    | Field                                                                                                    | Description                                                                 |  |  |  |
|                    | VRF                                                                                                    | Default VRF or a VRF configured for the purpose of an override in MVPN      |  |  |  |
|                    | cltid                                                                                                    | Client ID.                                                                  |  |  |  |
|                    | bcdl_agent                                                                                                    | A process like igmp and pim, which is used to download routes to line card. |  |  |  |
|                    | MDT<br>handle                                                                                                    |                                                                             |  |  |  |
|                    | MDT group                                                                                                    | Default MDT group associated with this VRF.                                 |  |  |  |

| Field         | Description                     |
|---------------|---------------------------------|
| MDT<br>source | Per-VRF MDT source information. |

### Related Commands

| Command                   | Description                                                                                               |
|---------------------------|----------------------------------------------------------------------------------------------------|
| show mrib tlc, on page 75 | Displays the contents of the Multicast Routing Information Base<br>(MRIB) table-line card (TLC) database. |

## show mrib tlc

To display the contents of the Multicast Routing Information Base (MRIB) table-line card (TLC) database, use the **show mrib tlc** command in the appropriate mode.

Autonomous system to which the peer belongs.

Indicates the number of associated MDT groups.

show mrib [vrf vrf-name] ipv4 tlc

Forwarding LC node

Associated MDT group

| Syntax Description | <b>vrf</b> vrf-name                                                                                               | (Optiona | al) Specifies a VPN routing and forwarding (VRF) instance |  |  |
|--------------------|----------------------------------------------------------------------------------------------------|----------|-----------------------------------------------------------|--|--|
|                    | ipv4                                                                                                    | (Optiona | al) Specifies IPv4 address prefixes.                      |  |  |
| Command Default    | IPv4 addressing is the default.                                                                                   |          |                                                           |  |  |
| Command Modes      | EXEC                                                                                                    |          |                                                           |  |  |
| Command History    | Release                                                                                                    | Modific  | ation                                                     |  |  |
|                    | Release 7.0.12                                                                                                    | This cor | mmand was introduced.                                     |  |  |
| Usage Guidelines   | No specific guidelines impact the use of this command.                                                            |          |                                                           |  |  |
| Fask ID            | Task ID Operations                                                                                                |          |                                                           |  |  |
|                    | multicast read                                                                                                    |          |                                                           |  |  |
| Examples           | The following is sample output from the <b>show mrib tlc</b> command:                                             |          |                                                           |  |  |
|                    | RP/0/# show mrib tlc                                                                                              |          |                                                           |  |  |
|                    | VRF: default [tid 0xe0000000]<br>Master LC slot: Not selected<br>Associated MDT group: 0<br>Forwarding LC node: 0 |          |                                                           |  |  |
|                    | This table describes the significant fields shown in the display.                                                 |          |                                                           |  |  |
|                    | Table 9: show msdp peer Field Descriptions                                                                        |          |                                                           |  |  |
|                    | Field                                                                                                    |          | Description                                               |  |  |
|                    | Associated MI                                                                                                    | DT group | IP address of the MSDP peer.                              |  |  |
|                    | Master LC slo                                                                                                    | t        | Indicates whether the master LC slot has been selected.   |  |  |

# show mrib vrf vrf\_name route

To display the detail routing DB with platform data information for multicast routing information base, use the **show mrib vrf**\_*name* **route** command in the EXEC mode.

show mrib vrf vrf\_name route ip\_address detail

| Syntax Description | detail                                                                                                    | Displays routing DB with platform da                                                                                            | ita.                                                                                                    |
|--------------------|----------------------------------------------------------------------------------------------------|----------------------------------------------------------------------------------------------------|----------------------------------------------------------------------------------------------------|
|                    | ip_address                                                                                                    | Specifies the group IP address.                                                                                                 |                                                                                                    |
| Command Default    | No default b                                                                                                    | ehavior or values                                                                                                    |                                                                                                    |
| Command Modes      | EXEC                                                                                                    |                                                                                                    |                                                                                                    |
| Command History    | Release                                                                                                    | Modification                                                                                                    |                                                                                                    |
|                    | Release<br>7.0.12                                                                                                    | This command was introduced.                                                                                                    |                                                                                                    |
| Usage Guidelines   | No specific g                                                                                                    | guidelines impact the use of this comn                                                                                          | nand.                                                                                                    |
| Task ID            | Task ID Op                                                                                                    | eration                                                                                                    |                                                                                                    |
|                    | multicast rea                                                                                                    | ıd                                                                                                    |                                                                                                    |
|                    | (192.1.1.2,<br>PD: Slotm<br>MGID:<br>Up: 12:33<br>RPF-ID: (<br>Acc: 1 (N<br>Incoming<br>Gigabit<br>Outgoing<br>tunnel- | 17754<br>5:50, Route node: 0x504f8df8<br>0, Encap-ID: 4, EPtr: 0x505463c4<br>4DT: 0), Fwd: 1 (0), SRD: (0,0),<br>Interface List | <pre>192.1.1.2 Flags: EID,<br/>, Hd: 0x502df6f8, Cts: 1, 0, 0, 0<br/>Encap-next: 0x0<br/>05:30:09, Ptrs: 0x502df438, 0x0</pre> |

# source-tree-prune-delay

To set the delay-time for the (S,G) prune of the ingress-PE (provider edge), use the **source-tree-prune-delay** command in the appropriate mode. To remove the set delay, use the **no**form of the command.

source-tree-prune-delay time nosource-tree-prune-delay time

| Syntax Description | <i>time</i> Delay in seconds. Range is 0 to 300. |                |                           |
|--------------------|--------------------------------------------------|----------------|---------------------------|
| Command Default    | 60 second                                        | ls             |                           |
| Command Modes      | C-multicast-routing configuration mode           |                |                           |
| Command History    | Release                                          | Modif          | ication                   |
|                    | Release 7.0.12                                   | This c         | ommand was introduced.    |
| Usage Guidelines   | This com                                         | mand is use    | d to delay (S,G) Prune or |
| Task ID            | Task ID                                          | Operation      |                           |
|                    | multicast                                        | read,<br>write |                           |

### Example

This example shows how to use the source-tree-prune-delay command:

RP/0/ (config-pim-v1-ipv4-mdt-cmcast) # source-tree-prune-delay 100

## static-rpf

To configure a static Reverse Path Forwarding (RPF) rule for a specified prefix mask, use the **static-rpf** command in an appropriate configuration mode. To return to the default behavior, use the **no** form of this command.

static-rpf prefix-address prefix-mask type path-id next-hop-address no static-rpf

| Syntax Description | prefix-address                                                                                                    | IP address of a prefix for an address range.                                                                                                    |  |  |  |
|--------------------|----------------------------------------------------------------------------------------------------|----------------------------------------------------------------------------------------------------|--|--|--|
|                    | <i>prefix-mask</i> Prefix mask for an address range. Range is 0 to 32 for IPv4 .                                                             |                                                                                                    |  |  |  |
|                    | type                                                                                                    | Interface type. For more information, use the question mark (?) online help function.                                                                                        |  |  |  |
|                    | interface-path-id                                                                                                    | Physical interface or virtual interface.                                                                                                    |  |  |  |
|                    | I                                                                                                    | <b>Note</b> Use the <b>show interfaces</b> command in EXEC mode to see a list of all interfaces currently configured on the router.                                          |  |  |  |
|                    |                                                                                                    | For more information about the syntax for the router, use the question mark (?) online help function.                                                                        |  |  |  |
|                    | next-hop-address                                                                                                    | IP address for an RPF neighbor.                                                                                                    |  |  |  |
| Command Default    | A static RPF rule for                                                                                                    | a specified prefix mask is not configured.                                                                                                    |  |  |  |
| Command Modes      | Multicast routing address family ipv4 and ipv6 configuration<br>Multicast VRF configuration                                                  |                                                                                                    |  |  |  |
|                    |                                                                                                    |                                                                                                    |  |  |  |
| Command History    | ory Release Modification                                                                                                    |                                                                                                    |  |  |  |
|                    | Release 7.0.12 This command was introduced.                                                                                                  |                                                                                                    |  |  |  |
| Usage Guidelines   | The static-rpf command is used to configure incompatible topologies for unicast and multiple topologies for unicast and multiple topologies. |                                                                                                    |  |  |  |
|                    | -                                                                                                    | Use the <b>static-rpf</b> command to configure a static route to be used for RPF checking in Protocol Independen Multicast (PIM) instead of using the unicast routing table. |  |  |  |
| Task ID            | Task ID Operations                                                                                                    | -                                                                                                    |  |  |  |
|                    | multicast read,<br>write                                                                                                    | -                                                                                                    |  |  |  |
| Examples           | The following examp                                                                                                    | The following example configures the static RPF rule for IP address 10.0.0.1:                                                                                                |  |  |  |
|                    | Router(config)# multicast-routing                                                                                                    |                                                                                                    |  |  |  |

```
Router(config-mcast)# vrf green
Router(config-mcast)# static-rpf 10.0.0.1 32 HundredGigE 10.1.1.1
```

| Related Commands | Command          | Description                                                                            |  |
|------------------|------------------|----------------------------------------------------------------------------------------|--|
|                  | show pim context | Displays reverse path forwarding (RPF) table information configured for a VRF context. |  |

# suppress-pim-data-signaling

To suppress PIM data signaling, use the **suppress-pim-data-signaling** command in the appropriate mode. To remove the suppressed condition, use the **no** form of the command.

### suppress-pim-data-signaling nosuppress-pim-data-signaling

| Syntax Description | This command has no keywords or arguments. |                                            |                                                                                |  |
|--------------------|--------------------------------------------|--------------------------------------------|--------------------------------------------------------------------------------|--|
| Command Default    | None                                       | None                                       |                                                                                |  |
| Command Modes      | PIM C-m                                    | PIM C-multicast routing configuration mode |                                                                                |  |
| Command History    | Release Modif                              |                                            | fication                                                                       |  |
|                    | Release 7.0.12                             | This c                                     | command was introduced.                                                        |  |
| Usage Guidelines   | This com                                   | mand suppo                                 | orts c-anycast RP and can be used only under the PIM c-multicast routing mode. |  |
| Task ID            | Task ID                                    | Operation                                  |                                                                                |  |
|                    | multicast                                  | read,<br>write                             | ·<br>·                                                                         |  |

### Example

This example shows how to use the **suppress-pim-data-signaling**command:

RP/0/ (config-pim-v1-ipv4-mdt-cmcast) # suppress-pim-data-signaling

## suppress-shared-tree-join

To suppress shared tree joins and support the SPT-only mode, use the **suppress-shared-tree-join** command in the appropriate mode.

To remove the suppress condition, use the **no**form of the command.

### suppress-shared-tree-join nosuppress-shared-tree-join

| Syntax Description        | This command has no keywords or arguments. |                |                           |                  |  |
|---------------------------|--------------------------------------------|----------------|---------------------------|------------------|--|
| Command Default           | None                                       | None           |                           |                  |  |
| Command Modes             | C-multicast-routing configuration mode     |                |                           |                  |  |
| Command History           | Release Modification                       |                |                           |                  |  |
|                           | Release 7.0.12                             | This c         | command was introduced.   |                  |  |
| Usage Guidelines          | This com                                   | mand enabl     | es the SPT-only (Shortest | Path Tree) mode. |  |
| Task ID Task ID Operation |                                            |                |                           |                  |  |
|                           | multicast                                  | read,<br>write |                           |                  |  |

#### Example

This command shows how to use the suppress-shared-tree-join command:

RP/0/(config-pim-v1-ipv4-mdt-cmcast) # suppress-shared-tree-join

# unicast-reachability

To disable VPN-IP attributes, use the **unicast-reachability** command in the appropriate mode. To restore the attributes, use the **no**form of the command.

|                    | unicast-reachability [connector-disable   source-as-disable   vrf-route-import-disable ]<br>nounicast-reachability [connector-disable   source-as-disable   vrf-route-import-disable ] |
|--------------------|----------------------------------------------------------------------------------------------------|
| Syntax Description | <b>connector-disable</b> Disables connector addition.                                                                                                    |
|                    | source-as-disable Disables source AS extended community addition.                                                                                                    |
|                    | vrf-route-import-disable Disables VRF route import extended community addition.                                                                                                    |
| Command Default    | None                                                                                                    |
| Command Modes      | C-multicast routing configuration mode                                                                                                    |
| Command History    | Release Modification                                                                                                    |
|                    | ReleaseThis command was introduced.7.0.12                                                                                                    |
| Usage Guidelines   | This command controls addition of extended communities to unicast VPN-IP routes. These attributes have specific purposes in PIM and BGP C-multicast Routing.                           |
| Task ID            | Task ID Operation                                                                                                    |
|                    | multicast read,<br>write                                                                                                    |
|                    | Example                                                                                                    |

This example shows how to use the unicast-reachability command:

RP/0/ (config-pim-v1-ipv4-mdt-cmcast) # unicast-reachability connector-disable

## vrf (multicast)

To configure a virtual routing and forwarding (VRF) instance for a VPN table, use the **vrf** command in multicast routing configuration mode. To remove the VRF instance from the configuration file and restore the system to its default condition, use the **no** form of this command.

vrf vrf-name ipv4
no vrf vrf-name ipv4

| Syntax Description | <i>vrf-name</i> Name of the VRF instance. The following names cannot be used: all, default, and global.                  |                                                               |  |  |  |
|--------------------|----------------------------------------------------------------------------------------------------|---------------------------------------------------------------|--|--|--|
|                    | ipv4     (Optional) Configures IPv4 address prefixes.                                                                    |                                                               |  |  |  |
| Command Default    | No default behavior or values.                                                                                           |                                                               |  |  |  |
| Command Modes      | Multicast routing configuration                                                                                          |                                                               |  |  |  |
| Command History    | Release Modification                                                                                                    |                                                               |  |  |  |
|                    | Release 7.0.12 This command was                                                                                          | s introduced.                                                 |  |  |  |
| Usage Guidelines   | A VRF instance is a collection of VPN routing and forwarding tables maintained at the provider edge (PE) router.         |                                                               |  |  |  |
| Task ID            | Task ID Operations                                                                                                    |                                                               |  |  |  |
|                    | multicast read,<br>write                                                                                                 |                                                               |  |  |  |
| Examples           | The following example shows how                                                                                          | to configure a VRF instance and enter VRF configuration mode: |  |  |  |
|                    | <pre>RP/0/(config) # multicast-routing RP/0/(config-mcast) # vrf vrf_1 RP/0/(config-mcast-vrf_1-ipv4) # mdt ?</pre>      |                                                               |  |  |  |
|                    | data Data MDT group confid<br>default MDT default group add<br>mtu MDT mtu configuration<br>source Interface used to set | dress<br>n                                                    |  |  |  |
| Related Commands   | Command                                                                                                    | Description                                                   |  |  |  |
|                    | accounting per-prefix, on page 3                                                                                         | Enables per-prefix counters only in hardware.                 |  |  |  |
|                    | interface (multicast), on page 23                                                                                        | Configures multicast interface properties.                    |  |  |  |
|                    | log-traps, on page 25                                                                                                    | Enables logging of trap events.                               |  |  |  |

I

| Command                    | Description                                                                                                    |
|----------------------------|----------------------------------------------------------------------------------------------------|
| multipath, on page 32      | Enables Protocol Independent Multicast (PIM) to divide the multicast load among several equal-cost paths.            |
| rate-per-route, on page 37 | Enables individual (source, group [S, G]) rate calculations.                                                         |
| ssm                        | Defines the Protocol Independent Multicast (PIM)-Source Specific<br>Multicast (SSM) range of IP multicast addresses. |
| static-rpf, on page 78     | Configures a static Reverse Path Forwarding (RPF) rule for a specified prefix mask.                                  |